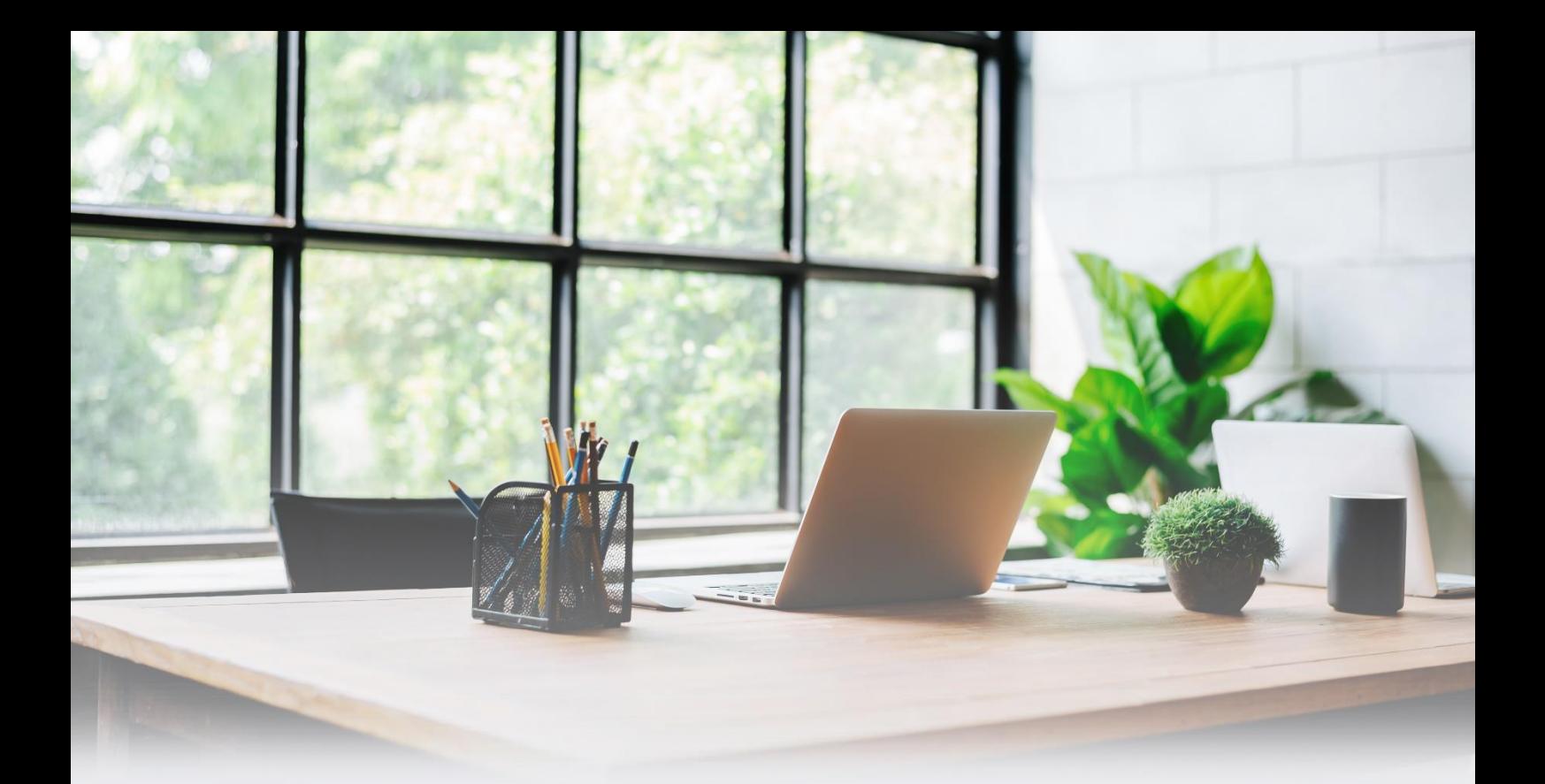

# So geht Homeoffice heute!

Erfolgreiche (Team) Arbeit von zuhause

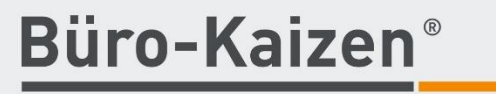

20 % mehr Effizienz im Unternehmen

# Inhalt

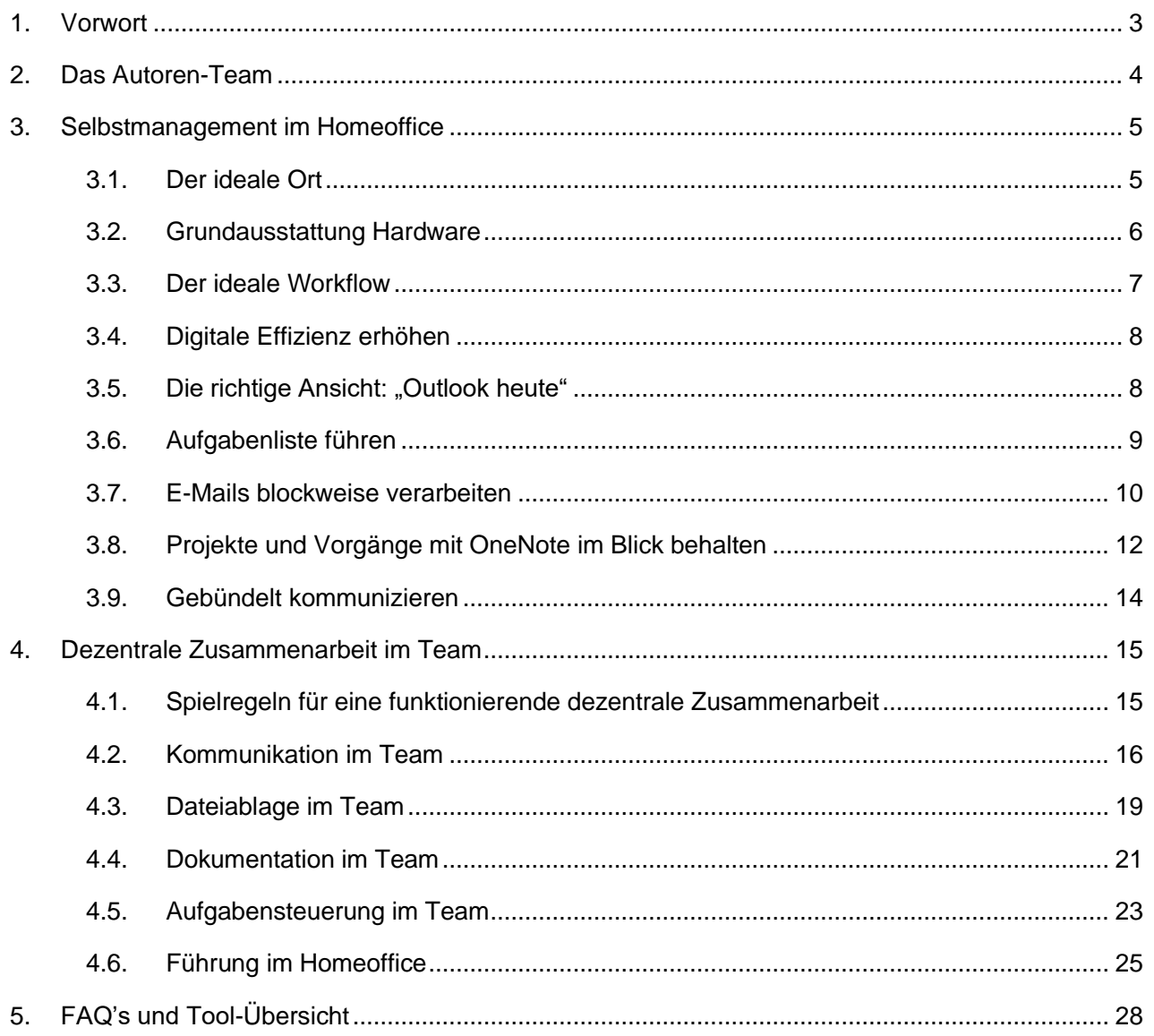

# <span id="page-2-0"></span>1. Vorwort

Durch die aktuelle Ausbreitung des Corona-Virus und die draus resultierenden Folgen, sind viele Unternehmen dazu gezwungen, ihre Mitarbeiter ins Homeoffice zu schicken oder im schlimmsten Fall sogar die Arbeit komplett niederzulegen. Neben all den negativen Folgen durch das Virus kann gerade jetzt eine effiziente digitale Organisationsstruktur die Gelegenheit sein, um Unternehmen nicht nur erfolgreich durch die Krise zu manövrieren, sondern sie darüber hinaus auch noch gestärkt und wettbewerbsfähiger aus ihr hervorzubringen. Die Krise als Chance – sozusagen. Gut organisiert und mit den richtigen Spielregeln flankiert, kann das Homeoffice mindestens genauso produktiv sein wie das Arbeiten im Büro. **Nutzen Sie diese einmalige Chance!**

Uns geht es gerade nicht anders, auch wir von Büro-Kaizen® arbeiten derzeit ausschließlich dezentral von zuhause aus. Und bis auf den fehlenden Smalltalk in den kurzen Pausen und den besseren Kaffee, den es definitiv zuhause gibt, geht die Arbeit ganz normal weiter. Die richtige Organisation in Kombination mit den richtigen Tools macht das Arbeiten aus dem Homeoffice und selbst die dezentrale Teamarbeit an gemeinsamen – jetzt ausschließlich digitalen – Projekten kinderleicht möglich. Genau so entsteht gerade auch dieses eBook als Ergebnis einer standortübergreifenden Zusammenarbeit von fünf Autoren, die über ganz Deutschland verteilt gemeinsam aus dem Homeoffice aus zusammenarbeiten.

Wir benötigen hierfür keine exotische Hard- oder Software: Ein ruhiges Plätzchen, ein PC oder Tablet und dazu eine einigermaßen stabile Internetverbindung reichen in den meisten Fällen schon aus. Mit ein paar einfachen Spielregeln gelingt die Zusammenarbeit mit Ihren Kollegen spielend. Mit unserem Homeoffice-Guide geben wir Ihnen nicht nur praktische Tipps an die Hand, damit Ihre Homeoffice-Tage effizient werden, sondern auch wie Sie sich dauerhaft perfekt digital organisieren.

Es ist ein oft strapazierter Satz "die Krise als Chance zu sehen". Aber wir sind davon überzeugt: Nie war es sinnvoller und notwendiger, sich digital zu organisieren als jetzt. Wir helfen Ihnen dabei mit praktischen Tipps und stehen Ihnen gerne auch persönlich als virtuelle Coaches zur Verfügung. Nutzen wir die Zeit, packen wir es gemeinsam an. Im Homeoffice zu arbeiten ist keine Raketenwissenschaft.

#### **"Entweder es geht einfach, oder es geht einfach nicht!"**

Los geht's!

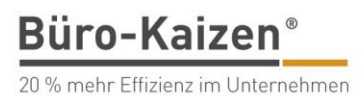

# <span id="page-3-0"></span>2. Das Autoren-Team

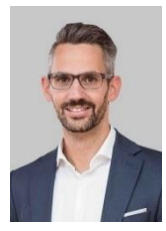

**Oliver Gentina** Office365-Profi und Senior-Berater bei Büro-Kaizen®

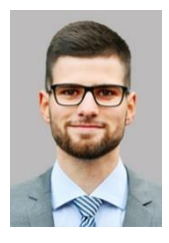

**Felix Brodbeck** Office365-Profi und Senior-Berater bei Büro-Kaizen®

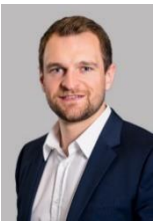

**Patrick Kurz** Experte für modernes uns agiles Arbeiten und Geschäftsführer Büro-Kaizen® GmbH

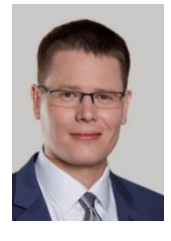

**Marcel Miller** Experte für digitales Arbeiten mit Office 365 und Geschäftsführer Büro-Kaizen® GmbH

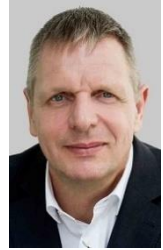

**Jürgen Kurz**  Gründer und Erfinder von Büro-Kaizen®

#### **Sie wollen Ihre Fähigkeiten rund um digitales Arbeiten weiter ausbauen?**

Dann ist die [Büro-Kaizen-Akademie](https://bkaizen.de/homeoffice-akademie) genau das richtige für Sie! Digitales Arbeiten online lernen.

#### **Sie brauchen Unterstützung, um die Umsetzung für Ihr Unternehmen voranzubringen?**

Dann schreiben Sie uns eine [Nachricht.](mailto:j.frey@tempus.de?subject=Projektplan:%20Homeoffice) Gerne erstellt Jürgen Frey Ihnen einen individuellen Projektplan, wie wir Sie und Ihre Mitarbeiter im Homeoffice unterstützen. Online versteht sich.

# <span id="page-4-0"></span>3. Selbstmanagement im Homeoffice

Nun ist es also soweit: Sie wollen, müssen oder dürfen ab sofort im Homeoffice arbeiten. Bis gestern waren Sie vielleicht noch gar nicht darauf eingestellt. Wie fängt man nun am besten an? Bevor es um die Zusammenarbeit im Team geht, fangen wir erst einmal bei unserer Selbstorganisation und der "Location" an.

Neben den technischen Voraussetzungen gibt es auch immer "weiche Faktoren", die essenziell sind. Es herrscht leider vielerorts immer noch die Meinung vor, dass Mitarbeiter im Homeoffice weniger arbeiten und leisten, als im Büro. Das können wir so nicht bestätigen – eher das Gegenteil ist der Fall, wie auch zahlreiche Studien belegen. Entscheidend ist, dass Sie (und auch alle Team-Mitglieder) verstehen, dass nicht die abgesessene Zeit, sondern die erreichten Ergebnisse wichtig sind. Wenn also aufgrund reduzierter Ablenkungen alle eingeplanten Aufgaben schon nach 6 Arbeitsstunden erledigt sind, umso besser. Das Ziel ist nicht, dass jeder seine 8 Stunden Arbeitszeit absitzt, sondern auch im Homeoffice genauso produktiv weiterarbeiten kann als säße er oder sie im Büro!

# <span id="page-4-1"></span>3.1. Der ideale Ort

Der ideale Ort zum Arbeiten sieht für jeden Menschen anders aus, aber es gibt ein paar Grundvoraussetzungen, die erfüllt sein sollten. Falls Sie ein Arbeitszimmer Ihr Eigen nennen: herzlichen Glückwunsch. Sie können dieses Kapitel getrost überspringen. Falls nicht: Ein niedriger Couchtisch im Wohnzimmer, an dem man nur gekrümmt und umgeben von lärmenden Geräten und Familienmitgliedern arbeiten soll, ist nicht ideal. Ein Küchentisch ist da – zumindest temporär – schon besser:

#### **Möglichst ablenkungsfrei**

Suchen Sie sich einen ruhigen, ablenkungsfreien Ort mit einem Tisch, Stuhl, ausreichend Licht und angenehmer Temperatur. Schaffen Sie nun Arbeitsatmosphäre: Alle nicht benötigten Gegenstände sollten Sie anderweitig verstauen oder zumindest auf die Seite räumen.

Falls Sie nicht allein sind: Definieren Sie störungsfreie Zeiten mit Ihrer Familie, wann dieser Raum möglichst Ihnen allein zur Verfügung stehen sollte. Falls das nicht möglich ist: Gute Kopfhörer mit Geräuschunterdrückung wirken Wunder.

#### **Strom und Internet**

Laden Sie jeweils über Nacht alle Akkus Ihrer Geräte wie Laptops, Smartphone, Telefon etc. auf oder sorgen Sie für ausreichend Stromanschlüsse. Haben Sie an dem Ort ausreichend WLAN-Empfang? Ist die Internetverbindung stabil?

Falls Sie unsicher sind, testen Sie mit dem kostenlosen Tool <https://www.speedmeter.de/> Ihre Internetgeschwindigkeit. 2 Mbit-Down und 1 MB Upstream sind für Videokonferenzen ausreichend. Vorausgesetzt, es schauen nicht parallel vier Familienmitglieder Online-Videos auf Netflix und Co. In diesem Fall kommen Sie nicht drum rum, die Internetzeiten aufzuteilen.

# <span id="page-5-0"></span>3.2. Grundausstattung Hardware

Meistens benötigen Sie keine neue oder zusätzliche Hardware, um effizient zu Hause zu arbeiten. Oftmals sind es Kleinigkeiten, die den Unterschied zwischen "beschäftigt" und "produktiv" ausmachen.

#### **Laptop statt Tablet**

Auch auf die Gefahr hin, dass wir hiermit polarisieren, möchten wir feststellen: Ein Laptop mit Tastatur ist immer einem Tablet vorzuziehen. Sicherlich ist das iPad ein nützlicher Begleiter, aber einen ganzen Arbeitstag nur mit einem Tablet zu gestalten, ist meist weniger produktiv.

Kurzum: Ein PC oder ein Laptop ist optimal. Wenn nur ein Tablet vorhanden ist, dann bitte nur mit Tastatur.

#### **Maus statt Trackpad**

Ein Laptop mit Trackpad ist ok, aber besser ist es, eine externe Maus zu verwenden. Ob Bluetooth oder per USB ist dabei Geschmackssache.

#### **Headset bzw. Kopfhörer**

Wer im Homeoffice viel telefonieren muss, kommt um ein Headset oder Bluetooth-Kopfhörer mit eingebautem Mikrofon nicht herum. Besonders komfortabel sind z. B. Apples AirPods oder andere Bluetooth-Headsets wie z. B. von Jabra. So haben Sie beide Hände frei und können viel effektiver während des Online-Meetings arbeiten. Außerdem ist es für Ihr Umfeld deutlich entspannter, wenn nicht die ganze Familie die stundenlange Telefonkonferenz mit anhören und sich dabei noch mucksmäuschenstill verhalten muss.

#### **Webcam & Mikrofon**

Meistens ist bereits eine Webcam in aktuelle PCs eingebaut. Die Bildqualität ist bei ausreichender Beleuchtung des Raumes oftmals auch gut genug. Bei den eingebauten Mikrofonen sieht es oft schon anders aus: Steht nur das Mikrofon des Laptops zur Verfügung, ist bei Video- und Audiokonferenzen oftmals das Tippgeräusch der Tastatur als störendes Nebengeräusch für das Gegenüber wahrzunehmen.

Oftmals sind die mitgelieferten Kopfhörer des Smartphones hierbei eine gute Lösung, da diese meist auch ein eingebautes Mikrofon besitzen, das sich bauartbedingt näher am Mund befindet. Alternativ können Sie Bluetooth- oder USB-Headsets nutzen. Selbst wenn diese optisch nicht der neueste Schrei sind, ist eine gute Sprachqualität immer von nutzen. Gerade bei längeren Telefonaten mit mehreren Teilnehmern sollten Sie ein externes Mikrofon benutzen. Diese sind bereits für kleines Geld bei Onlinehändlern unter dem Suchbegriff "USB-Headsets für PC" zu bekommen. Es muss dabei ja nicht unbedingt die Gaming-Variante mit ausladenden, beleuchteten Ohrmuscheln sein.

#### **Telefon & Smartphone**

Selbstverständlich muss man nicht zwangsläufig über das Internet telefonieren. Dies bietet sich bei Gesprächen mit mehr als einem Teilnehmer jedoch an. (Wie das sehr einfach funktioniert, erfahren Sie im nächsten Kapitel). Ein Festnetztelefon oder Ihr Smartphone leisten gute Dienste. Letzteres ist meist sogar praktischer, da Sie bequem per (kabelgebundenem) Headset telefonieren können. Hierfür liegt das Smartphone einfach auf dem Tisch und man arbeitet wie gewohnt ganz ohne Konferenzsoftware am Laptop weiter.

Unter Android und iOS ist es während eines Telefonats über "Anrufer hinzufügen" problemlos möglich, ein Telefonat mit mehreren Anrufern gleichzeitig zu führen.

# <span id="page-6-0"></span>3.3. Der ideale Workflow

Selbstmotivation und klare Strukturen sind im Homeoffice das A und O. Denn im Gegensatz zum gewohnten Büroumfeld fehlen die ganzen selbstverständlichen Faktoren, die für produktives Arbeiten sorgen. Immerhin ist die gesamte Arbeitsumgebung so gestaltet, dass nichts als die Arbeit im Fokus stehen kann. Der Arbeitsplatz, die Kollegen, der Chef, die Visualisierung von Arbeitsfortschritt und Zielerreichung – das alles sorgt dafür, dass wir wie von selbst Leistung erbringen. Da sieht es im Homeoffice schon ganz anders aus. Plötzlich läuft man Gefahr, zum aller ersten Mal den Spiegel im Bad zu putzen, die Spülmaschine einzuräumen oder Wäsche zusammenzulegen.

So befürchten auch viele Führungskräfte, sie müssten ihre Mitarbeiter im Homeoffice kontrollieren, damit diese dort auch wie erwartet ihre Arbeiten erledigen. Der Schlüssel zum Erfolg heißt hier aber nicht Kontrolle, sondern Selbstmotivation und Fokussierung. Denn Homeoffice kann mit der richtigen Einstellung unfassbar produktivitätssteigernd sein, da unzählige Störfaktoren des normalen Büroalltags wie Unterbrechungen durch die Telefonate von Kollegen, langwierige Meetings etc. wegfallen. Doch wie kann ich mein Homeoffice-Umfeld so gestalten, dass die Produktivität gesteigert wird und ich nicht der Versuchung unterliege, meine Zeit anderen Dingen zu widmen?

#### **Fokus**

Vermeiden Sie unbedingt alle unnötigen Störfaktoren. Das private Telefon muss warten und wird im besten Fall temporär ausgeschaltet, die Türe bleibt geschlossen, sofern andere Personen oder der Hund in der Wohnung sind. Visualisieren Sie Ihre ToDo-Liste für den heutigen Tag, damit Sie klar vor Augen haben, was Sie heute noch alles schaffen wollen.

#### **Selbstmotivation**

Belohnen Sie sich für erreichte Ziele. Die nächste Pause? Ja, sobald das Angebot erstellt und verschickt wurde. Zeit für einen Kaffee? Gerne, wenn die Präsentation fertig ausgearbeitet ist. Das sorgt einerseits für Motivation und spornt gleichzeitig zu Leistung an.

#### **Feste Zeiten und Routinen**

Planen Sie sich feste Pausenzeiten ein und halten Sie diese auch ein. Was vielen hilft: versuchen Sie die Atmosphäre ähnlich produktiv zu gestalten wie im Büro. Stehen Sie pünktlich auf und ziehen Sie sich an, als würden Sie ins Büro gehen. Das versetzt Sie auch psychisch in den Arbeitsmodus.

#### **Digitaler Workflow**

Zusätzlich zu den organisatorischen Rahmenbedingungen ist es wichtig, dass auch Ihr digitaler Workflow, also der Mix der eingesetzten digitalen Organisationssysteme effizient aufgestellt ist. Auch hier gilt der Grundsatz "weniger ist mehr". Für das persönliche digitale Selbstmanagement reichen oft schon drei einfache Systeme aus, um sich vollumfänglich digital organisieren zu können. Sie brauchen je ein System für die Bereiche Kommunikation & Planung, Dokumentation und Dateiablage.

In der Regel haben Sie dafür auch schon die perfekten Programme auf Ihrem Rechner. Kommunikation und Planung lässt sich beides hervorragend mit Outlook abbilden, für die digitale Dokumentation von Projekten und Co. eignet sich OneNote perfekt und die persönliche Dateiablage kann wunderbar mit OneDrive organisiert werden.

Und für die gemeinsame digitale Zusammenarbeit im Team erweitern wir diesen Workflow einfach noch um die beiden Office365-Systeme SharePoint für die gemeinsame Dateiablage und Teams als Verwaltungstool für alle gemeinsamen Projekte. Und das war's auch schon!

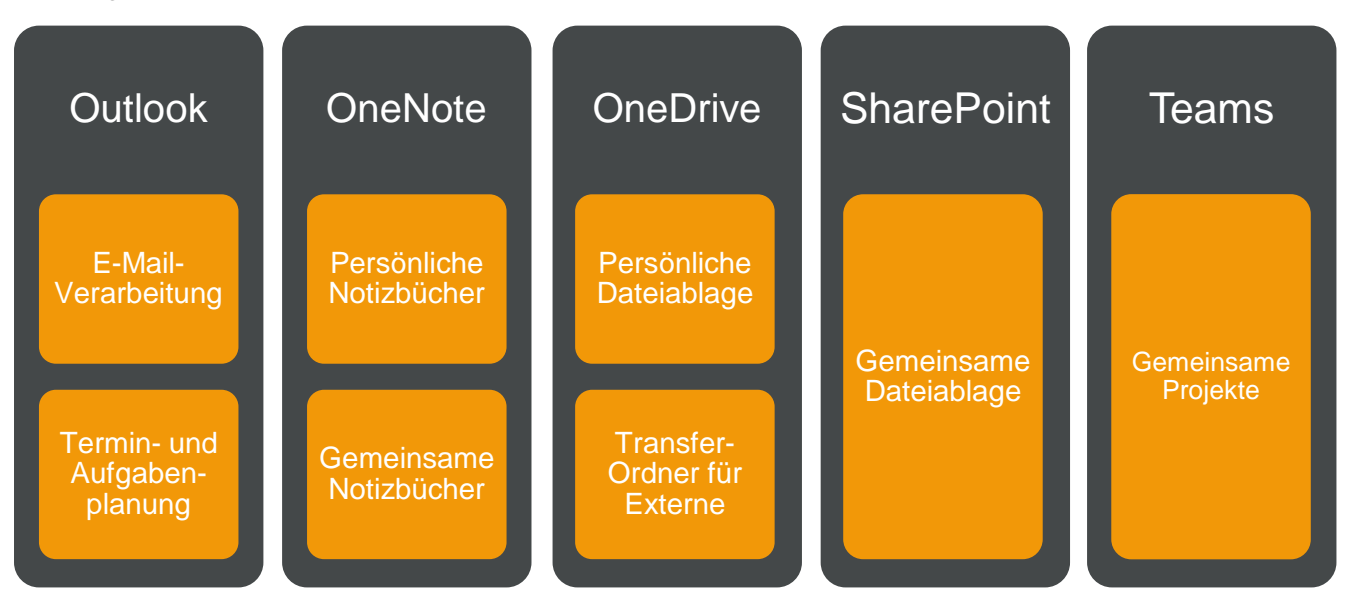

Sie haben kein Office 365? Kein Problem. Die oben genannten Programme sind selbstverständlich nur Platzhalter. Für jeden der fünf Organisationsbereiche gibt es genügend alternative Systeme. Sprechen Sie dazu entweder Ihre IT-Abteilung an und fragen Sie dort, was bei Ihnen zur Verfügung steht oder schreiben Sie uns.

# <span id="page-7-0"></span>3.4. Digitale Effizienz erhöhen

Der große Vorteil gegenüber dem regulären Büro: Sie haben weniger "Laufkundschaft" und damit weniger Unterbrechungen. Im Zeit- und Selbstmanagement sprechen wir an dieser Stelle oft vom "Sägezahneffekt". Das Phänomen, das die Produktivität und die Qualität mit steigender Anzahl an Unterbrechungen rapide absinken lässt.

Im Homeoffice können Sie die Häufigkeit von Unterbrechungen selbst besser steuern. Der Grundsatz: agieren Sie proaktiv statt reaktiv. Im Klartext: Checken Sie nicht mehr minütlich E-Mails und andere Kommunikationskanäle, sondern verarbeiten Sie die Informationen von außen gezielt und in zeitlich getrennten Blöcken.

Mit diesen Tipps nutzen Sie die Zeit effektiver und bekommen im Homeoffice mehr abgearbeitet als an einem regulären Bürotag.

### <span id="page-7-1"></span>3.5. Die richtige Ansicht: "Outlook heute"

Meistens ist Microsoft Outlook der Dreh- und Angelpunkt der täglichen Arbeit und Kommunikation. Die Anzahl der E-Mails wird sich vermutlich im Homeoffice noch erhöhen, zumal auch die Bürozeiten der Teamkollegen/innen nun anders sein wird. Nun ist es wichtig, den Überblick über anstehende Aufgaben, Telefonkonferenzen und offene E-Mails im Auge zu behalten.

Der Schlüssel ist hierbei, Outlook nicht mehr mit der Standardansicht "Posteingang" zu starten. Sondern im Modus "Outlook heute". Hier haben Sie alle Termine und anstehenden Aufgaben im Überblick:

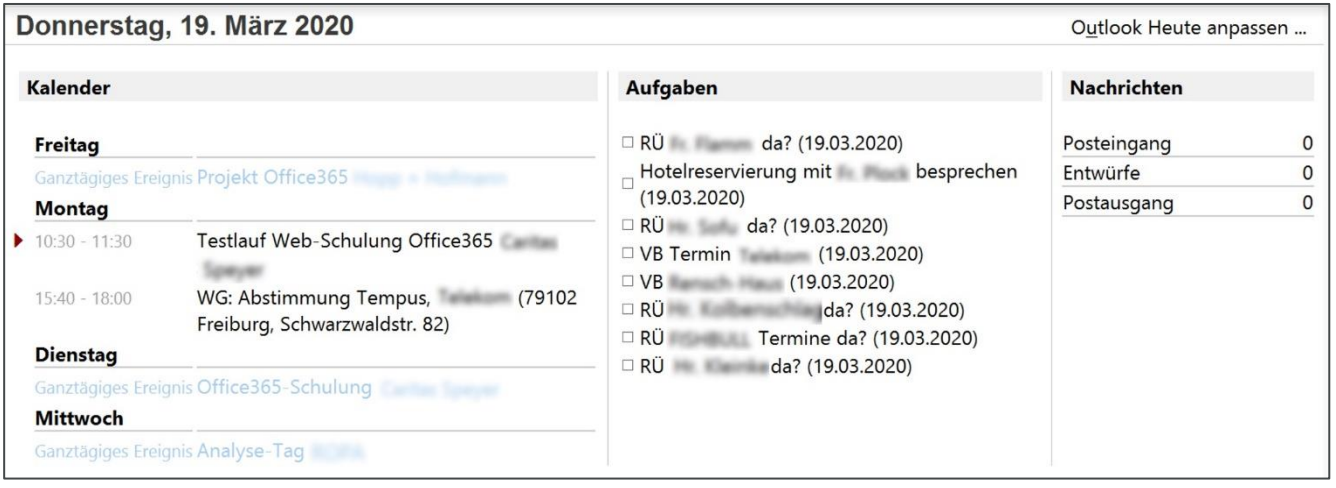

So stellen Sie die Startansicht in Outlook um: Klick auf Ihren Namen [Max.Mustermann@outlook.de](mailto:Max.Mustermann@outlook.de) Oben rechts auf Outlook heute

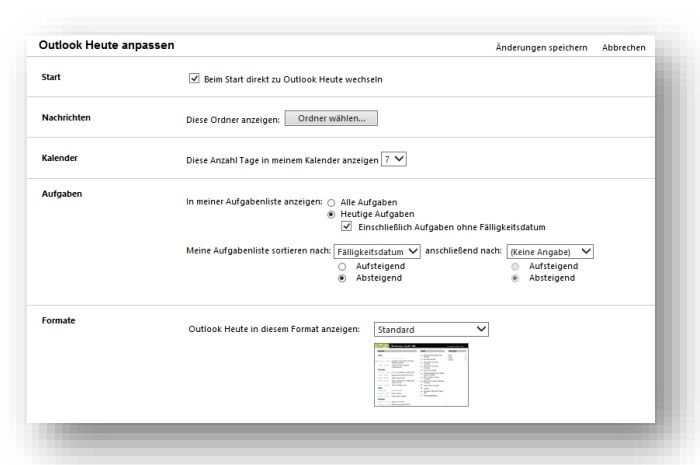

# <span id="page-8-0"></span>3.6. Aufgabenliste führen

Gerade im Homeoffice ist es wichtig sich selbst vor Augen zu führen, was man heute alles geleistet hat und was liegengeblieben ist. Eine Aufgabenliste ist daher eine einfache Methode, sich nicht zu verzetteln. Und glauben Sie uns, es ist ein tolles Gefühl, wenn Sie abends einen Blick auf all die erledigten ToDos werfen können.

…

Nutzen Sie hierfür die Aufgabenliste in Outlook, Microsoft ToDo oder einem anderen Tool wie z. B. den Erinnerungen auf dem iPhone. Wichtig hierbei ist, dass Sie nur EIN Werkzeug benutzen und nicht mehrere Listen parallel führen.

# <span id="page-9-0"></span>3.7. E-Mails blockweise verarbeiten

Nicht erschrecken, wenn durch das Arbeiten im Homeoffice auch die Informationsflut in Ihren digitalen Eingängen wie den E-Mails oder auch Chat-Nachrichten in Teams oder Slack zunehmen. Allerdings ist es dadurch umso entscheidender, richtig mit der Masse an Nachrichten umzugehen.

Verarbeiten Sie Ihre E-Mails blockweise. Dann werden Sie nicht jedes Mal aus Ihrer Arbeit herausgerissen, wenn eine neue E-Mail in Ihr Postfach eintrifft. Deaktivieren Sie hierfür in Ihrem Outlook (und das gilt natürlich auch für alle anderen digitalen Posteingänge) die Benachrichtigung für neue E-Mails (Datei → Optionen → E-Mail → Entfernen Sie alle Haken im Bereich Nachrichteneingang). Reservieren Sie sich dann zwei oder drei Mal pro Tag eine halbe Stunde, in denen Sie alle neuen E-Mails konzentriert am Stück nach der 5-Schritte-Regel verarbeiten. Sorgen Sie dafür, dass Sie in diesen halben Stunden nach Möglichkeit nicht von unnötigen Unterbrechungen gestört werden.

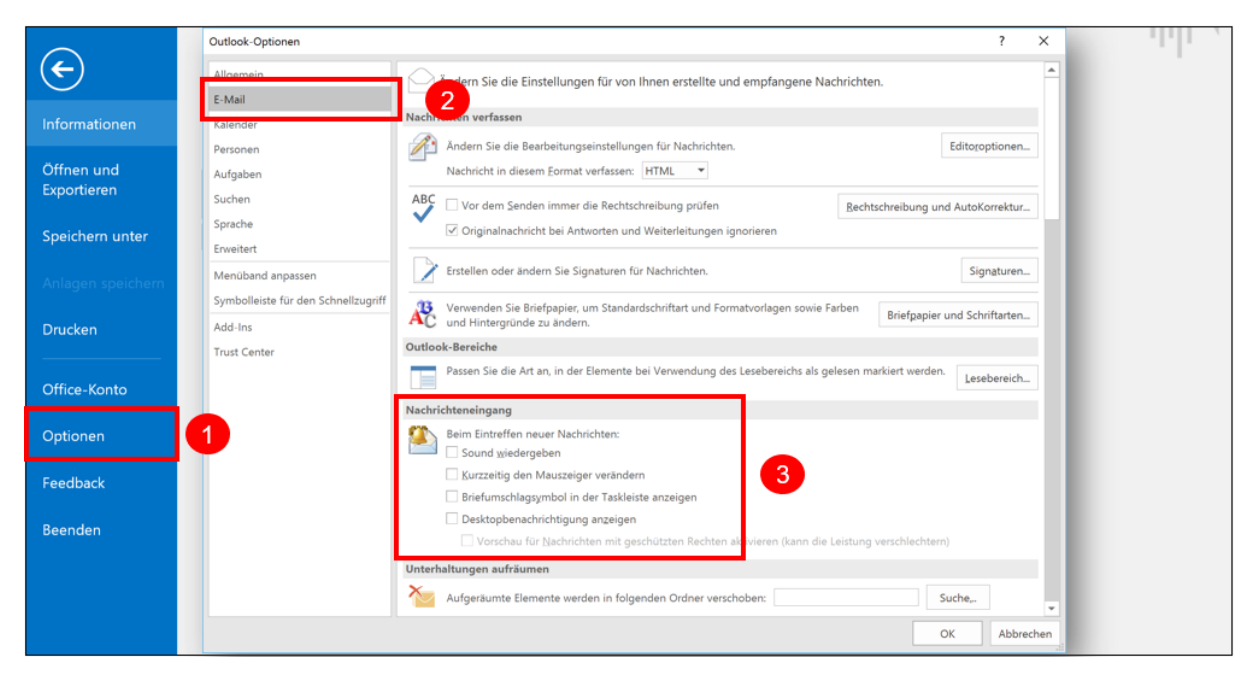

#### **Die 5-Schritte-Regel für eine effiziente E-Mail-Verarbeitung**

Nehmen Sie sich feste und regelmäßige Zeitblöcke, zu denen Sie Ihre Nachrichten-Kanäle abarbeiten. Sicherlich ist es im Homeoffice sinnvoll, dies öfters als im Büro zu tun. Dennoch sollten Sie Outlook nicht permanent geöffnet haben, sondern in regelmäßigen Abständen die E-Mails bearbeiten.

Eine feste Faustregel für das richtige Intervall gibt es hier nicht, denn das hängt von Ihrem Arbeitsbereich ab, wie schnell Sie tatsächlich auf E-Mails reagieren müssen. Oftmals liegt es aber an einem selbstauferlegten Druck schnell zu antworten. Es kommt uns auf den Fokus an: Führen Sie einen begonnenen Gedankengang zu Ende, beenden Sie eine Aufgabe. Erst danach sollte ein nächstes Thema angegangen und bearbeitet werden.

Vereinbaren Sie Spielregeln mit Ihren Kollegen, wie oft Sie die Mails bearbeiten und was vertretbare Reaktionszeiten für Chatsysteme wie z. B. Microsoft Teams sind.

- **1. Löschen:** Irrelevantes wird sofort gelöscht.
- **2.Weiterleiten:** E-Mails, die für andere interessant oder für die diese zuständig sind, werden sofort weitergeleitet.
- **3. Archivieren:** Wichtige E-Mails ohne konkrete Aufgaben werden in einen Archiv-Ordner verschoben.
- **4. Erledigen:** Kurze Aufgaben mit geringem Aufwand werden im Idealfall gleich erledigt.
- **5. Terminieren:** Größere Aufgaben werden für einen späteren Zeitpunkt in den Wochenplan eingeplant.

Alles, was länger als 5 Minuten zum Bearbeiten braucht, kommt auf die Aufgabenliste (Wochenplan). Der große Vorteil: In Outlook können Sie eine E-Mail per Mausklick direkt in eine Aufgabe oder einen Termin umwandeln. Wie Sie eine E-Mail mithilfe eines QuickSteps mit nur einem Klick in eine Aufgabe oder einen Termin umwandeln können, lesen Sie hier: Die E-Mail-Flut meistern (2/3): Mit den QuickSteps zur Turbo-Verarbeitung!

#### **QuickSteps**

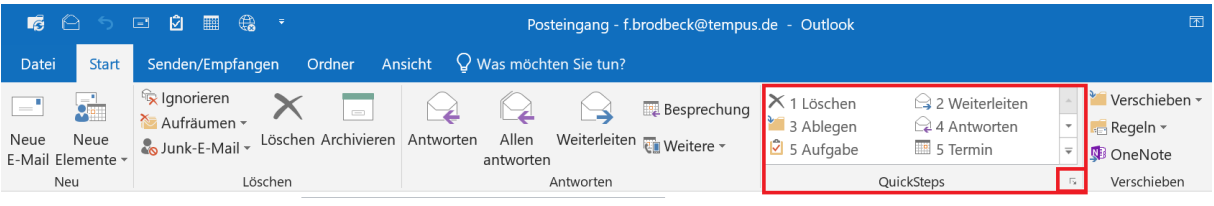

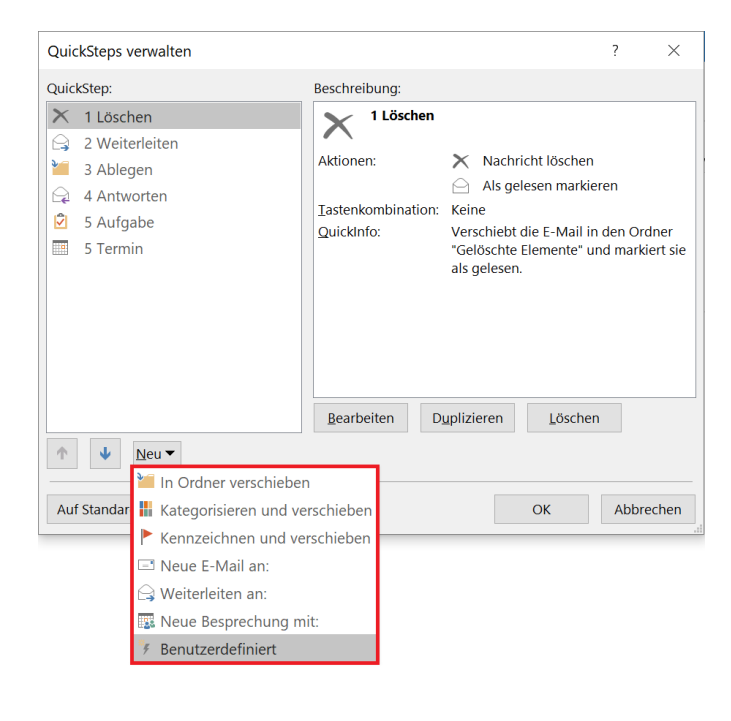

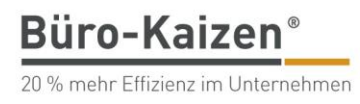

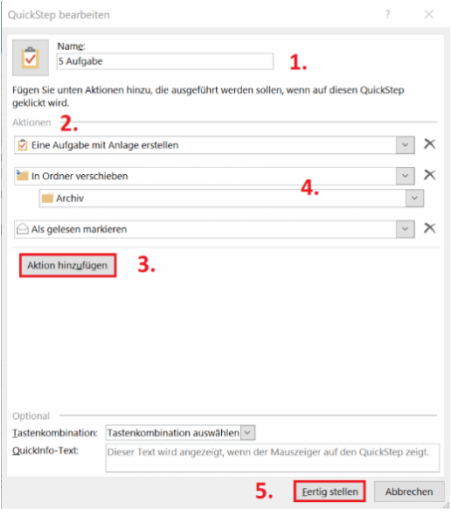

<https://www.buero-kaizen.de/quicksteps/>

# <span id="page-11-0"></span>3.8. Projekte und Vorgänge mit OneNote im Blick behalten

Haben Sie Ihre "Handakten" im Büro vergessen und müssen nun noch einmal Unterlagen nach Hause holen? Oder müssen Sie sogar offene Vorgänge mit Kollegen teilen? Dann ist es dringend an der Zeit, hierfür eine Lösung zu schaffen. Aus unserer Sicht lautet eine einfache Lösung hierfür "Microsoft OneNote".

OneNote ist ein einfach zu erlernendes, digitales Notizbuchprogramm, das ähnlich aufgebaut ist wie ein Aktenordner oder ein Hängemappen-System. Nur eben durchsuchbar, teilbar, synchronisierbar und perfekt für das Homeoffice und mobiles Arbeiten geeignet. Haben wir Ihr Interesse geweckt?

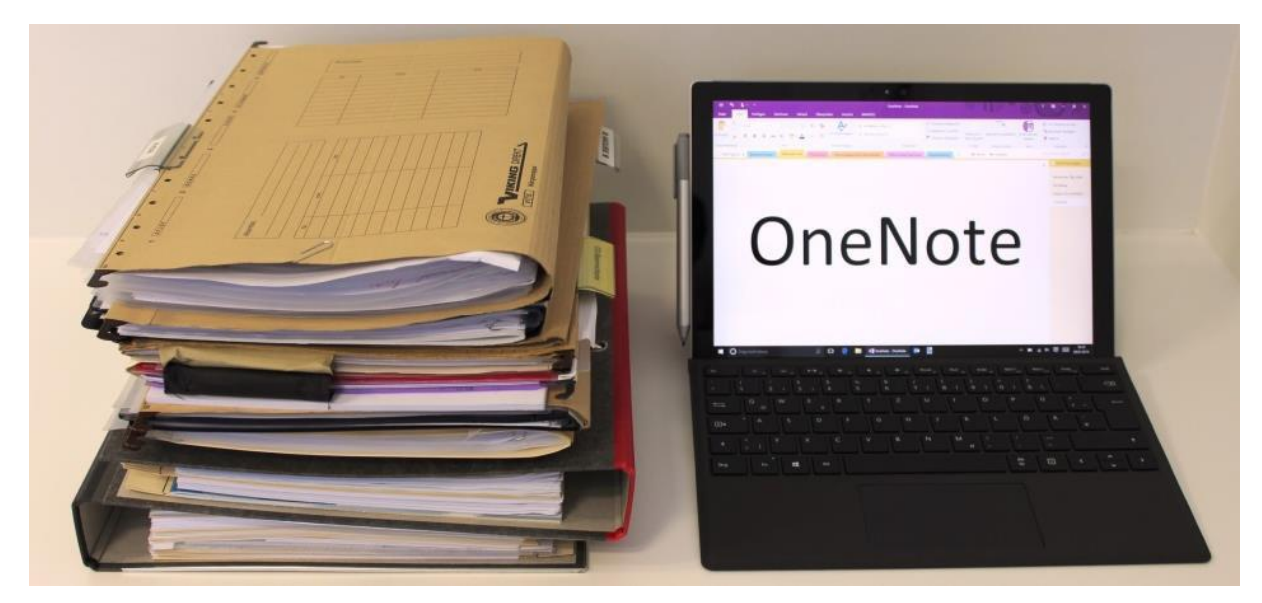

Schauen Sie, ob OneNote auf Ihrem Rechner bereits installiert ist. Drücken Sie die Windows-Taste <sup>57</sup> und tippen Sie "OneNote" in die Suche. Wenn eines der beiden Symbole erscheint, dann sind eine oder mehrere Versionen von OneNote installiert.

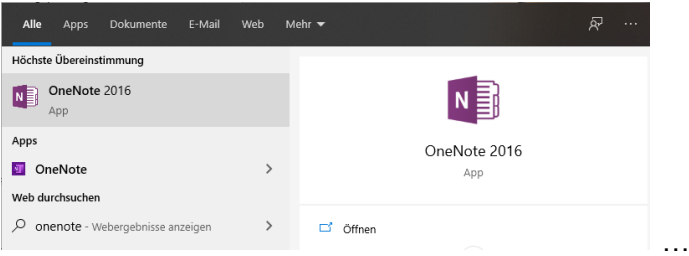

Wir bevorzugen die Version "OneNote 2016", da diese perfekt mit Outlook zusammenspielt und erweiterte Funktionen hat. Aber auch die "OneNote-App" ist auf jeden Fall ein Gewinn.

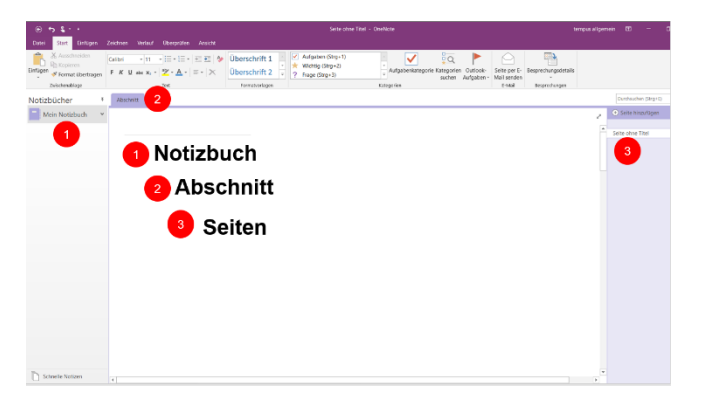

Das Thema OneNote ist uns ein eigenes eBook und viele Blogbeiträge sowie Videos wert. Hier bekommen Sie einen schnellen Überblick: <https://www.buero-kaizen.de/blog/onenote/>

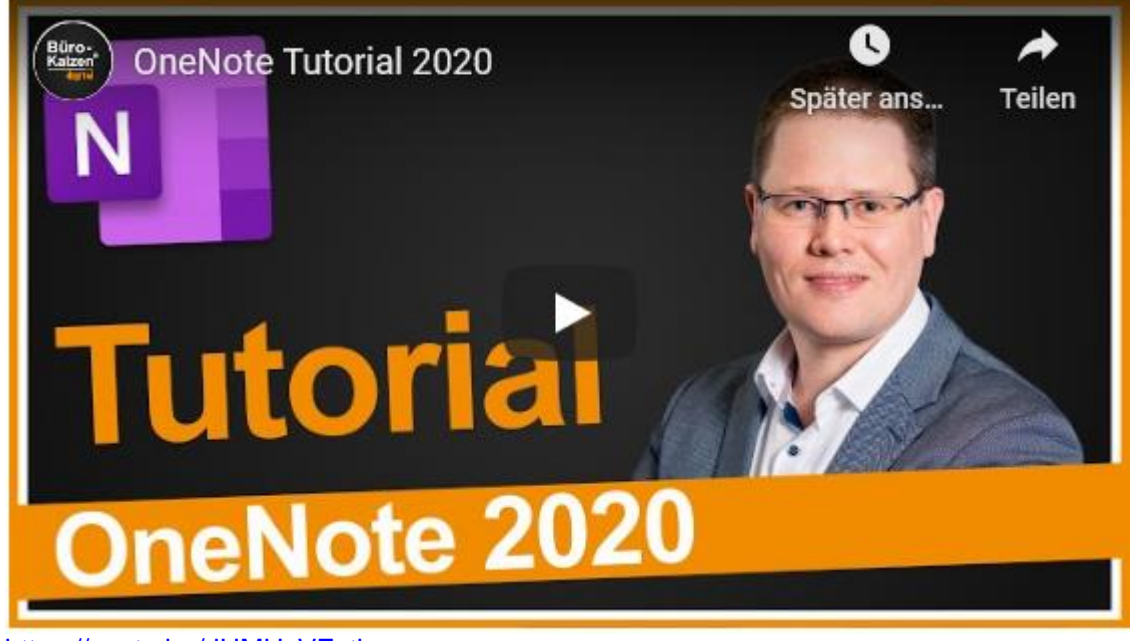

<https://youtu.be/rjHMHxVEvtk>

# <span id="page-13-0"></span>3.9. Gebündelt kommunizieren

Sicherlich gehört ein erhöhtes Maß an Selbstdisziplin dazu, im Homeoffice effektiv und zielorientiert zu arbeiten. Schließlich sind Ablenkungen wie Internet, Kaffeemaschine und Streamingdienste ganz nah. Aber es droht noch eine andere Art der Ablenkung: Sie können sich den ganzen Tag mit Kommunikation beschäftigen. In einem Seminar erwähnte ein Kunde, dass sie im Unternehmen neun(!) Kommunikationstools im Einsatz hätten. Wer soll da noch konzentriert arbeiten?

Effizienter und entspannter ist es, wenn Sie die Kommunikation bündeln und so wenige Tools oder Kanäle wie möglich verwenden. Verabreden Sie feste Zeiten, z. B. immer zur vollen Stunde für 5 Minuten o.ä., wann Sie sich in Chaträumen treffen, um die nächsten Schritte zu vereinbaren. Danach geht es konzentriert weiter.

In dringenden Fällen ist immer das Telefon oder ein Audio-/Videoanruf einem Chat vorzuziehen. Mehr zu Spielregeln und der Zusammenarbeit im virtuellen Team erfahren Sie im nächsten Kapitel.

# <span id="page-14-0"></span>4. Dezentrale Zusammenarbeit im Team

Genau wie für das persönliche Arbeiten stellt die dezentrale Arbeit aus dem Homeoffice auch ganz neue Herausforderungen für die Zusammenarbeit im Team bereit. Die kurzen Abstimmungen, die im Büro oft auf Zuruf oder während der gemeinsamen Mittagspause getroffen werden, entfallen, sobald wir nicht mehr präsent zusammensitzen. Das heißt aber natürlich nicht, dass die Zusammenarbeit im Homeoffice zu einer nie endenden Abstimmungsschleife mutiert. Durch eine Kombination aus navigierenden Spielregeln und dem gekonnten Einsatz digitaler Tools steht auch einer erfolgreichen Zusammenarbeit im Team nichts im Weg. Gerade Unternehmen mit einem Office 365-Abonnement haben für die dezentrale Zusammenarbeit die perfekten digitalen Hilfsmittel. Wir erklären Ihnen im Folgenden, wie Ihr Team mit Microsoft Teams, SharePoint und Co. effizient digital zusammenarbeiten kann.

## <span id="page-14-1"></span>4.1. Spielregeln für eine funktionierende dezentrale Zusammenarbeit

Legen Sie gemeinsam in Ihrem Team am besten so früh wie möglich gemeinsame Spielregeln für die dezentrale Zusammenarbeit aus dem Homeoffice fest. Einheitliche Regelungen für die folgenden Punkte helfen Ihnen dabei, auch standortübergreifend die Zusammenarbeit gut zu organisieren:

- Kernarbeitszeiten: Zu welchen Zeitblöcken sollten alle Teammitglieder erreichbar sein, innerhalb welcher Zeitblöcke können virtuelle Meetings angesetzt werden?
- **•** An- und Abmelden: Wie signalisiert jeder dem Team, ab wann er erreichbar bzw. nicht mehr erreichbar ist? Das lässt sich z. B. über den Status in Teams darstellen:

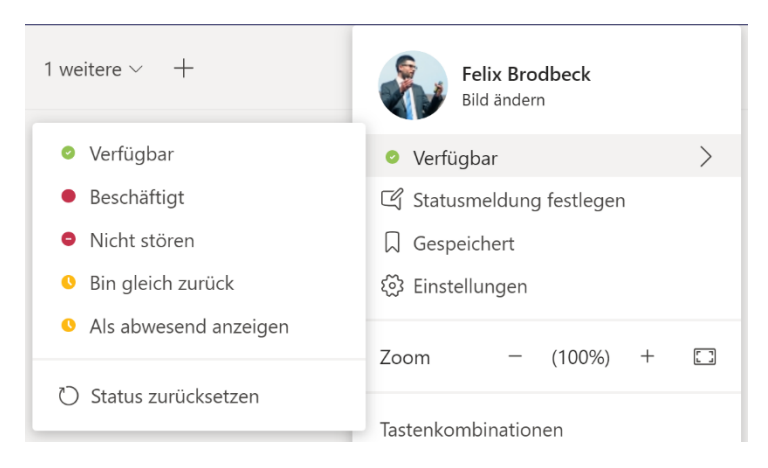

Check-in und Check-out Meetings: Führen Sie regelmäßige und zu festen Zeiten eingeplante kurze Check-in und Check-out Meetings durch, in denen jeder Mitarbeiter kurz zu Wort kommt und dem Team mitteilt, woran er oder sie gerade arbeitet und als nächstes arbeiten wird (Check-in) bzw. was er seit dem letzten Check-in alles erreicht und abgeschlossen hat (Check-out). So wird geleistete Arbeit für alle transparent. Außerdem bieten diese Meetings eine gute Gelegenheit dazu, bei Bedarf Aufgaben im Team auch kurzfristig neu zu priorisieren und dadurch anfallende Arbeit flexibel an evtl. geänderte Situationen anzupassen.

- Legen Sie außerdem fest, über welchen Kanal fertige Ergebnisse an das gesamte Team kommuniziert werden. Das kann z. B. auf sehr einfachem Wege über gemeinsame Aufgabensteuerungs-Tools geschehen. Weitere Details dazu finden Sie im Unterkapitel "Aufgabensteuerung im Team".
- Zusätzlich macht es Sinn, Spielregeln für die Kommunikation mit E-Mails, Chat-Nachrichten und Co. festzulegen. Muster-Spielregeln für den Umgang mit dem Medium E-Mail finden Sie in unserem Download-Center unter [https://www.buero-kaizen.de/download-center/.](https://www.buero-kaizen.de/download-center/)

### <span id="page-15-0"></span>4.2. Kommunikation im Team

Ein Nebeneffekt der Arbeit im Homeoffice ist oft, dass die Anzahl der digitalen Nachrichten wie E-Mails und Chat-Nachrichten rapide zunimmt. Umso wichtiger ist es, alle Nachrichten-Kanäle im Griff zu haben. Oft werden für die Zusammenarbeit in einem Team mehrere Kommunikationskanäle parallel verwendet, die häufigsten sind dabei die gute alte E-Mail, Chat-Nachrichten, Video-Konferenzen und Telefonate. Die erste Empfehlung lautet generell, die Informationskanäle wo immer möglich auf ein Minimum zu reduzieren. Dadurch sinkt auch automatisch die Komplexität. Legen Sie anschließend für alle Kanäle fest, in welchen Fällen über welchen Kanal kommuniziert wird. Hier ein Beispiel für die Nutzung der verschiedenen Kommunikationskanäle in Office 365:

- E-Mails: Werden für die Kommunikation mit externen Ansprechpartnern wie Kunden, Partner und Lieferanten verwendet sowie für die schriftliche Kommunikation mit Kollegen und Kolleginnen, die nicht Teil des eigenen Teams sind.
- Chats und Kanäle im Programm Teams: Das Programm Teams stellt den Haupt-Kommunikationsweg für die schriftliche Kommunikation innerhalb des eigenen Teams dar. Für langfristige und dauerhafte Themen findet die Kommunikation in den dafür angelegten Kanälen statt. Punktuelle Nachrichten können über den Chat-Bereich ausgetauscht werden. Für die Kommunikation innerhalb der Kanäle gelten folgende Spielregeln:
	- Kollegen/innen, für die eine Nachricht wichtig ist und von denen eine Reaktion erwartet wird oder die ausgehend von einer Nachricht eine Aufgabe erledigen sollen, werden mit der @-mentions Funktion direkt angesprochen:

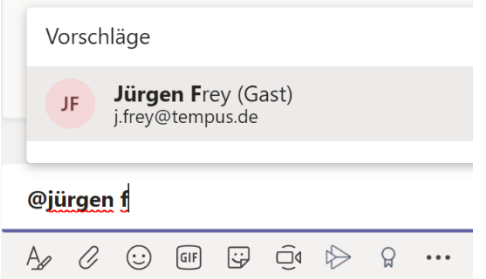

▪ Für Antworten, Kommentare oder Reaktionen auf eine gesendete Nachricht wird die Antworten-Funktion genutzt. Dadurch werden alle Nachrichten zu einer Unterhaltung

#### gruppiert und ein optimaler Lesefluss erzielt:

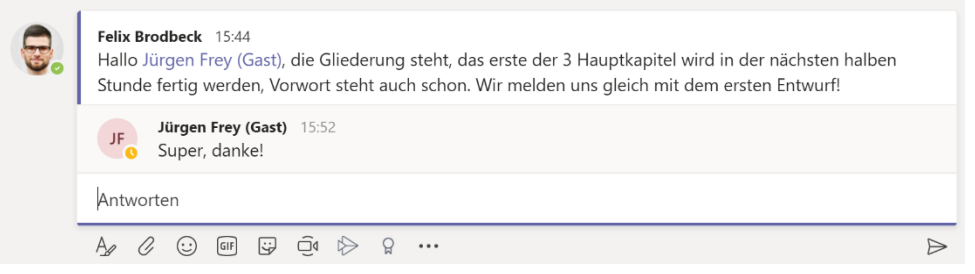

Versehen Sie neue Unterhaltungen mit einer aussagekräftigen Betreffzeile. Das hilft allen Teammitgliedern schnell zu erkennen, worum es im Folgenden geht und hilft vor allem langfristig beim Wiederfinden einzelner Nachrichten. Die Betreffzeile kann formuliert werden, wenn Sie beim Verfassen einer neuen Unterhaltung in einem Teams-Kanal in den Formatieren-Modus wechseln:

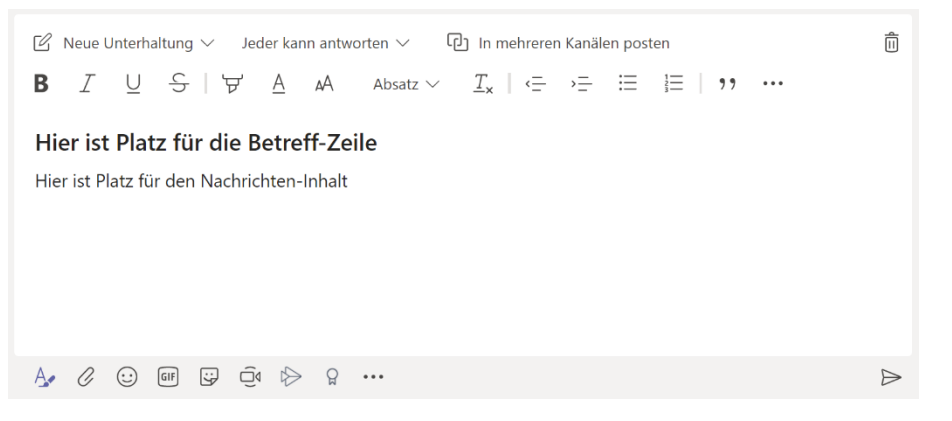

- Telefon: Da Dringendes nie ausschließlich schriftlich kommuniziert werden sollte, sind Telefonate nach wie vor der einfachste und unkomplizierteste Weg, um dringende Themen schnell zu klären.
- Virtuelle Konferenzen: Regelmäßige Meetings helfen uns im Arbeitsalltag, uns innerhalb eines Teams auf anstehende Projekte vorzubereiten und untereinander abzustimmen. Diese wichtige Kommunikationsform ist auch im Homeoffice keinesfalls unmöglich. Mit Programmen wie Teams können ganz einfach virtuelle Konferenzen angesetzt und durchgeführt werden.

#### **Virtuelle Konferenzen – was ist zu beachten?**

Genau wie ein Präsenz-Meeting sollten auch virtuelle Meetings im Vorfeld geplant werden. Das gibt allen Teilnehmern die Möglichkeit, sich optimal auf die Abstimmung vorzubereiten. Über Teams können Sie zu gemeinsamen virtuellen Meetings einladen, die dann auch direkt im Kalender gesetzt sind. Klicken Sie dazu in Teams im Bereich "Kalender" oben rechts auf den Button "+ Neue Besprechung". Anschließend können Sie Ihre Besprechungsdetails eingetragen:

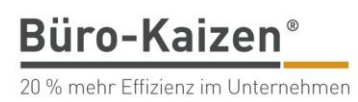

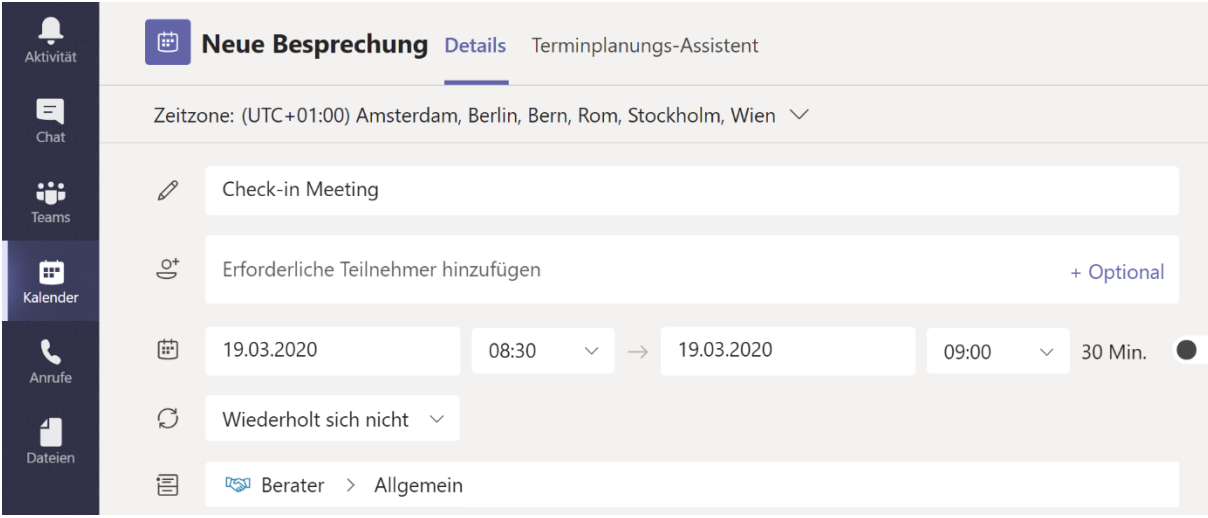

Besonders praktisch: Sie müssen nicht einmal unbedingt alle einzelnen Teilnehmer zur gemeinsamen Besprechung auswählen, sondern können die Besprechung direkt in einem Teams-Kanal posten. Dadurch können alle Teilnehmer des Kanals automatisch zur eingestellten Zeit an der virtuellen Konferenz teilnehmen. Für kurzfristige Absprachen mit einzelnen Kollegen/innen oder innerhalb des Teams können Sie auch die Funktion "Jetzt besprechen" direkt aus einem Chat oder einem Teams-Kanal heraus nutzen, um eine Sofort-Besprechung zu starten:

Neue Unterhaltung. Geben Sie zum Erwähnen @ ein.

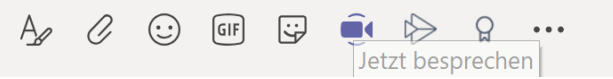

Diese Funktion sollte allerdings nur für wirklich dringende Anlässe genutzt werden.

Ansonsten gelten für virtuelle Konferenzen dieselben Spielregeln wie für Präsenz-Besprechungen:

- Alle Teilnehmer/innen treten der Konferenz pünktlich bei
- Keine Konferenz ohne Agenda und Zielsetzung
- Alle Teilnehmer/innen bereiten sich auf die Konferenz vor
- Führen Sie ein Sofort-Protokoll, z. B. in OneNote. Das können alle Teilnehmer über Teams während der Besprechung live verfolgen, indem der Protokollant beispielsweise seinen Bildschirm direkt während des Meetings den Teamkollegen über den Teilen-Button freigibt (siehe nachfolgender Screenshot)
- **E** Halten Sie bei allen beschlossenen Aufgaben noch während des Meetings fest, wer was bis wann zu erledigen hat. Das kann z. B. direkt in die gemeinsame Aufgabenliste im in Teams integrierten Planner eingetragen werden. Mehr Details dazu finden Sie im Unterkapitel "Aufgabensteuerung im Team".

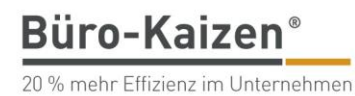

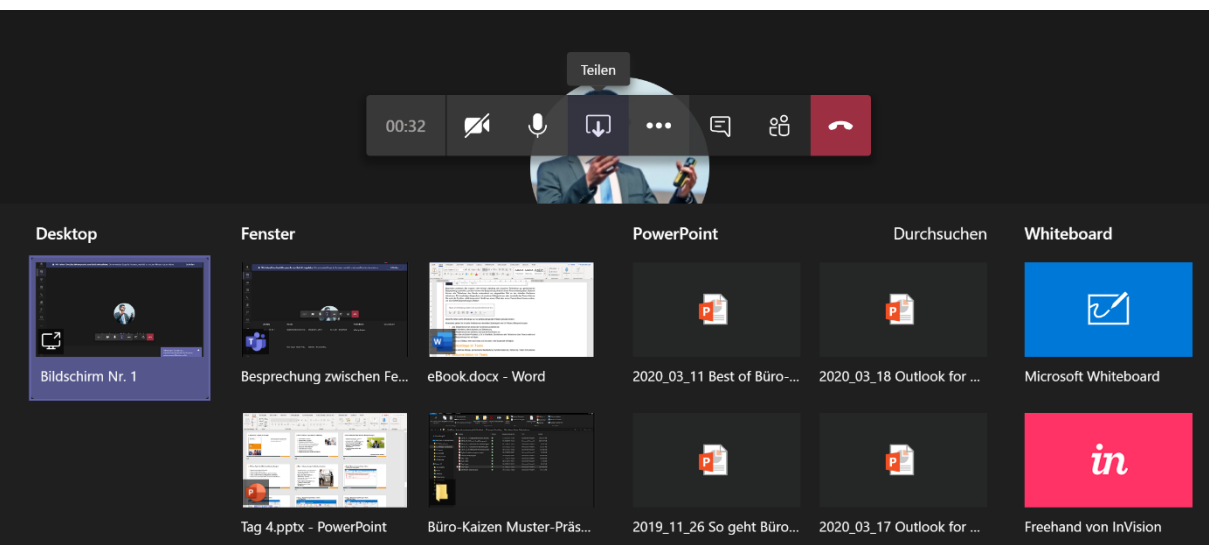

Außerdem gibt es für virtuelle Konferenzen auch noch ein paar technische Kleinigkeiten zu beachten:

#### **Headset**

Verwenden Sie falls irgendwie möglich ein Headset zur Teilnahme an den virtuellen Konferenzen. Dadurch werden keine störenden Umgebungsgeräusche an die weiteren Teilnehmer weitergegeben und auch Ihre gesprochenen Beiträge kommen deutlich besser an. Sollten Sie kein Headset zur Hand haben, empfehlen wir, Ihr Mikrophon stummzuschalten und nur dann zu aktivieren, wenn Sie etwas sagen möchten.

#### **Web-Cam**

Wenn Sie mit einer Web-Cam am virtuellen Meeting teilnehmen, achten Sie darauf, dass Sie gut zu sehen sind. Richten Sie die Kamera also in einem vernünftigen Winkel vor sich aus. Reduzieren Sie direkten Sonneneinfall in Ihr Gesicht. Wenn Sie sich mit einem Mobilgerät wie Smartphone oder Tablet in die Konferenz einwählen, sollten Sie darauf achten, das Gerät gerade vor sich zu halten und nicht etwa von oben auf das Gerät schauen. Noch besser ist es, wenn Sie auch Ihr Mobilgerät fest vor sich aufstellen, z. B. das Tablet mit der Hülle aufstellen.

#### **Internetverbindung**

Als kleine Empfehlung: Sollten Sie während des virtuellen Meetings Probleme mit der Verbindung haben (der Ton kommt nur Häppchenweise bei Ihnen an, das Bild läuft nicht flüssig), kann das häufig an der Internetverbindung liegen. Deaktivieren Sie in diesem Fall die Kamera. Wenn nur noch der Ton übertragen werden muss, sorgt das oft schnell für eine stabilere Verbindung und Sie können wenigstens vernünftig auf der Audio-Spur teilnehmen.

### <span id="page-18-0"></span>4.3. Dateiablage im Team

Legen Sie für die gemeinsame Dateiablage im Team ein führendes System fest. Empfehlenswert ist dabei ein Cloud-Speicherort, auf den alle Teammitglieder Zugriff haben. Durch die Ablage in der Cloud entstehen die folgenden Vorteile:

Zentrale Ablage für alle Teammitglieder, keine Doppelablage oder Versand von Dokumenten notwendig

- **■** Automatische Synchronisation von neuen Dokumenten und Änderungen an bestehenden Dokumenten zwischen allen Teammitgliedern
- Keine lokale Sicherung der einzelnen Geräte notwendig
- Einzelne Dokumente und ganze Ordner können mit anderen Personen (sowohl intern als auch extern) geteilt werden
- Cloud-Speicherorte wie die Microsoft-Alternativen OneDrive und SharePoint erlauben zusätzlich die gleichzeitige gemeinsame Bearbeitung von Microsoft Office-Dokumenten (Word, Excel und PowerPoint) von mehreren Personen

Für in Teams organisierte Projekte ist auch automatisch eine projektspezifische SharePoint-Dateiablage pro Teams-Kanal vorhanden. Sie finden die jeweiligen Ablagebereiche in der Kanal-Registerkarte "Dateien":

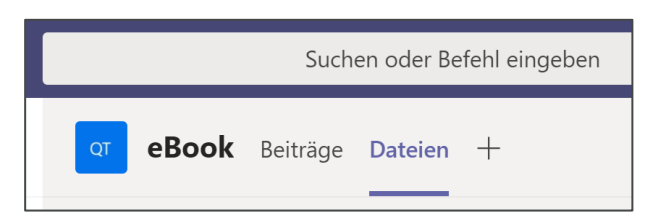

Alle darin abgelegten Dokumente stehen automatisch allen Teammitgliedern zur Verfügung, synchronisieren Änderungen automatisch und können bei Bedarf auch von verschiedenen Kollegen/innen zur selben Zeit bearbeitet werden. Genau durch diese geniale Funktion entsteht übrigens gerade auch dieses eBook durch die gleichzeitige Arbeit von mehreren Kollegen  $\odot$ .

Über einen Cloud-Speicherort können Sie Dokumente und Ordner auch für Nicht-Teammitglieder zur Verfügung stellen. Über OneDrive und SharePoint funktioniert das am einfachsten, indem Sie Ihre Cloud-Dokumentenablage im Browser öffnen, die gewünschte Datei bzw. den gewünschten Ordner mit der rechten Maustaste anklicken und im Kontextmenü anschließend die Option "Teilen" auswählen:

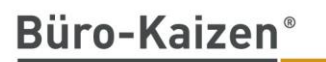

20 % mehr Effizienz im Unternehmen

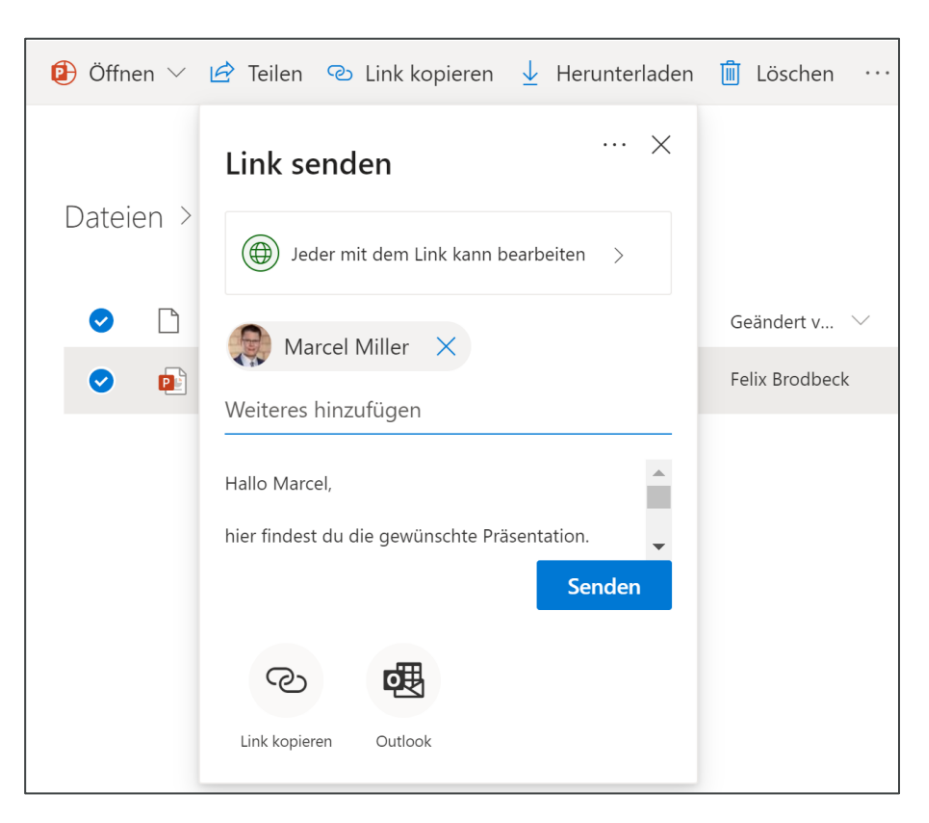

Das Teilen von Dokumenten über einen Cloud-Zugriffslink ist übrigens auch eine hervorragende Alternative, um Dokumente oder ganze Ordner zu versenden, die zu groß für einen E-Mail-Anhang sind. Die Möglichkeit, Dokumente zu teilen, ist natürlich auch auf gleichem oder ähnlichem Wege über andere Cloud-Anbieter wie Dropbox oder Google Drive möglich.

Ihr Unternehmen hat kein Office 365 und Sie wissen nicht, ob Sie die Möglichkeit haben, einen anderen Cloud-Speicherort zu nutzen? Sprechen Sie als erstes mit Ihrer IT-Abteilung. Möglichweise gibt es auch in Ihrem Unternehmen eine angebotene Cloud-Lösung oder Sie bekommen von dort technische Hilfe bei der Einrichtung eines Cloud-Speicherortes.

Übrigens: Den Microsoft-Cloud-Speicher OneDrive kann man auch kostenlos nutzen. Bei einer Erstellung eines kostenlosen Microsoft-Accounts stehen Ihnen dabei 5 GB Speicherplatz zur Verfügung und Sie können selbstverständlich alle Vorzüge der OneDrive-Cloud wie die gemeinsame zentrale Ablage, die Synchronisierung und sogar das zeitliche Bearbeiten von Office-Dokumenten nutzen. Über den folgenden Link gelangen Sie zur OneDrive-Registrierungsseite (die Nutzung des kostenlosen OneDrive-Speichers sollten Sie vorher allerdings in Ihrem Unternehmen abklären): [https://onedrive.live.com/about/de-de/.](https://onedrive.live.com/about/de-de/)

# <span id="page-20-0"></span>4.4. Dokumentation im Team

Vor allem bei dezentraler Zusammenarbeit der einzelnen Teammitglieder sind zentrale Systeme, auf die alle Personen Zugriff haben und die als führende Systeme persönliche Insellösungen bei der Ablage von Informationen vermeiden, essenziell. Somit wird das aufwendige Überführen von einzelnen Informationen in ein gemeinsames System vermieden und es kann sichergestellt werden, dass jedes Teammitglied automatisch immer die aktuellen Informationen vorliegen hat. Das gilt natürlich nicht nur für die gemeinsame Dateiablage, sondern auch für die Dokumentationen von Projekten, die Protokolle von gemeinsamen virtuellen Meetings etc.

Auch für die gemeinsame Arbeit im Team empfehlen wir dafür das Programm OneNote von Microsoft. Schon bevor Office 365 mit all seinen Kollaborationsmöglichkeiten die Unternehmen erobert hat, war OneNote das erste mehrbenutzerfähige System von Microsoft. Bei Bedarf lassen sich also auch alle OneNote-Inhalte…

- ... mit anderen Personen teilen.
- **E** ... gleichzeitig von verschiedenen Geräten aus bearbeiten.
- ... über alle Geräte (Notebook, Tablet, Smartphone) hinweg synchronisieren.
- **... mit nur einem Mausklick per E-Mail auch an Nicht-Teammitglieder verschicken.**
- **E** ... bequem auf Änderungen von anderen Personen nachverfolgen.

Dadurch wird OneNote zur perfekten Dokumentationsplattform im Team. Am einfachsten wird die Nutzung von OneNote im Team, wenn Sie das Programm einfach als zusätzliche Anwendung in Microsoft Teams integrieren. Dazu können Sie ganz einfach in jedem Kanal OneNote als zusätzliche Registerkarte ergänzen und entweder ein neues Notizbuch für die Zusammenarbeit anlegen oder auch ein bereits bestehendes Notizbuch über diesen Weg automatisch für alle Teammitglieder freigeben:

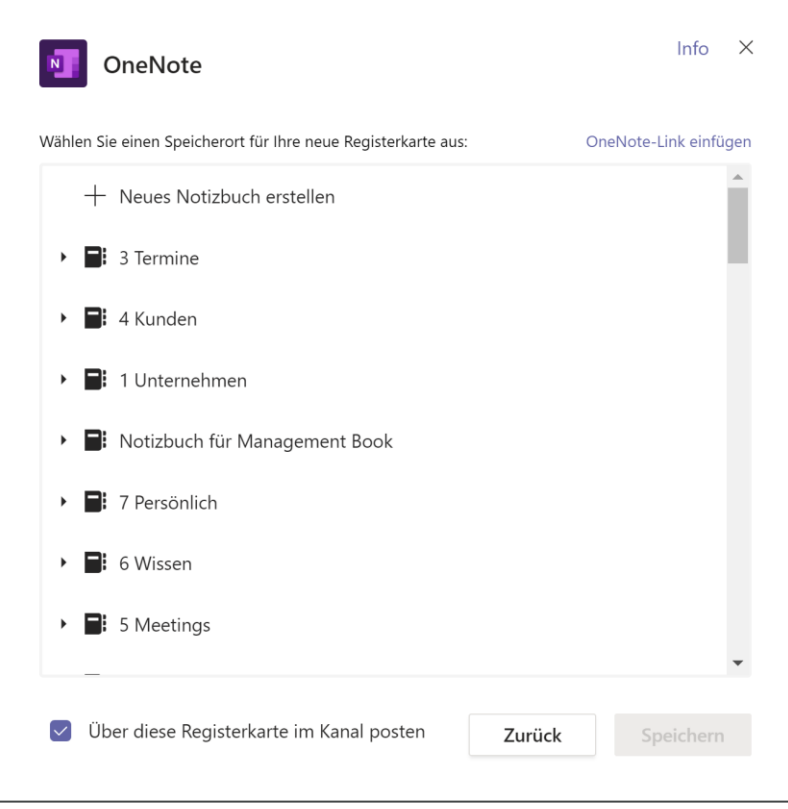

Aber auch ohne Microsoft Teams können Sie ein OneNote-Notizbuch kinderleicht für die gemeinsame Bearbeitung freigeben. Die einzige Voraussetzung dafür ist, dass das OneNote-Notizbuch auf OneDrive oder SharePoint angelegt ist.

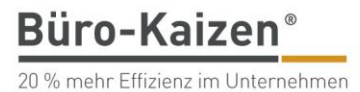

Unser YouTube-Tutorial zeigt, wie das Freigeben genau funktioniert:

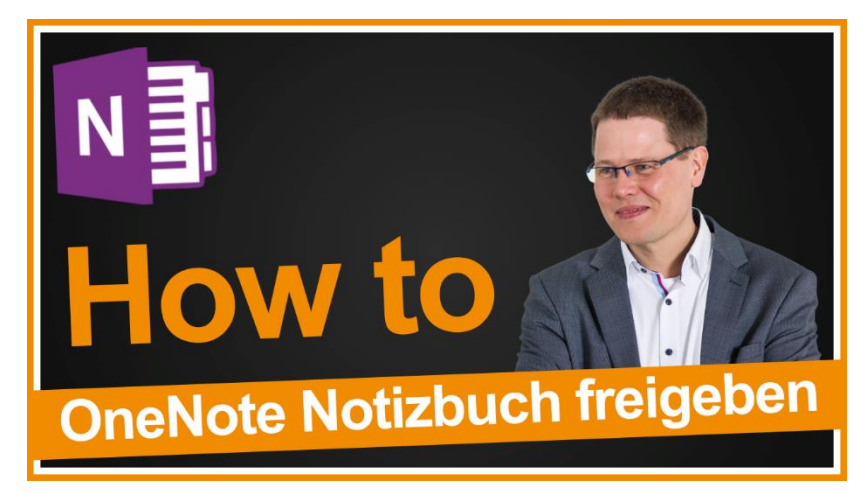

<https://www.youtube.com/watch?v=fyzqZKQuFl4>

### <span id="page-22-0"></span>4.5. Aufgabensteuerung im Team

Eine der häufigsten Schwierigkeiten von dezentraler Zusammenarbeit ist die mangelnde Transparenz der zu erledigenden und der erledigten Aufgaben der einzelnen Teammitglieder. Arbeiten die anderen auch so fleißig und diszipliniert wie ich oder haben sie zwar ihren Status in Teams auf verfügbar, schauen sich in Wirklichkeit aber nur Serien auf Netflix an? Eine zentrale, transparente und für alle Teammitglieder nachverfolgbare Aufgabensteuerung ist daher eine der wichtigsten Komponenten für eine funktionierende dezentrale Zusammenarbeit und übrigens auch eine der wichtigsten Führungsaufgaben für die Arbeit im Homeoffice (mehr zum Thema Führung im Homeoffice finden Sie übrigens direkt im folgenden Unterkapitel).

Office 365 hat genau dafür das perfekte Tool parat – Microsoft Planner. Darüber lässt sich die perfekte Team-Aufgabenübersicht erstellen, die alle Aufgaben des Teams enthält, für alle Beteiligten transparent einsehbar ist und somit allen einen dauerhaft aktuellen Überblick über den Stand aller Aufgaben bietet. Im Gegensatz zur klassischen Aufgabenliste ist der Planner dabei eher wie ein visuelles Aufgaben-Board aufgebaut, vergleichbar z. B. mit einem digitalen Kanban-Board.

Unsere Empfehlung: Die Ansicht "Gruppieren nach Status". Dadurch wird Ihre Team-Aufgabenliste automatisch in die drei Spalten "Nicht begonnen", "In Arbeit" und "Erledigt" eingeteilt. Und selbstverständlich lässt sich auch der Planner genau wie OneNote direkt als Registerkarte in Microsoft Teams integrieren.

Büro-Kaizen®

20 % mehr Effizienz im Unternehmen

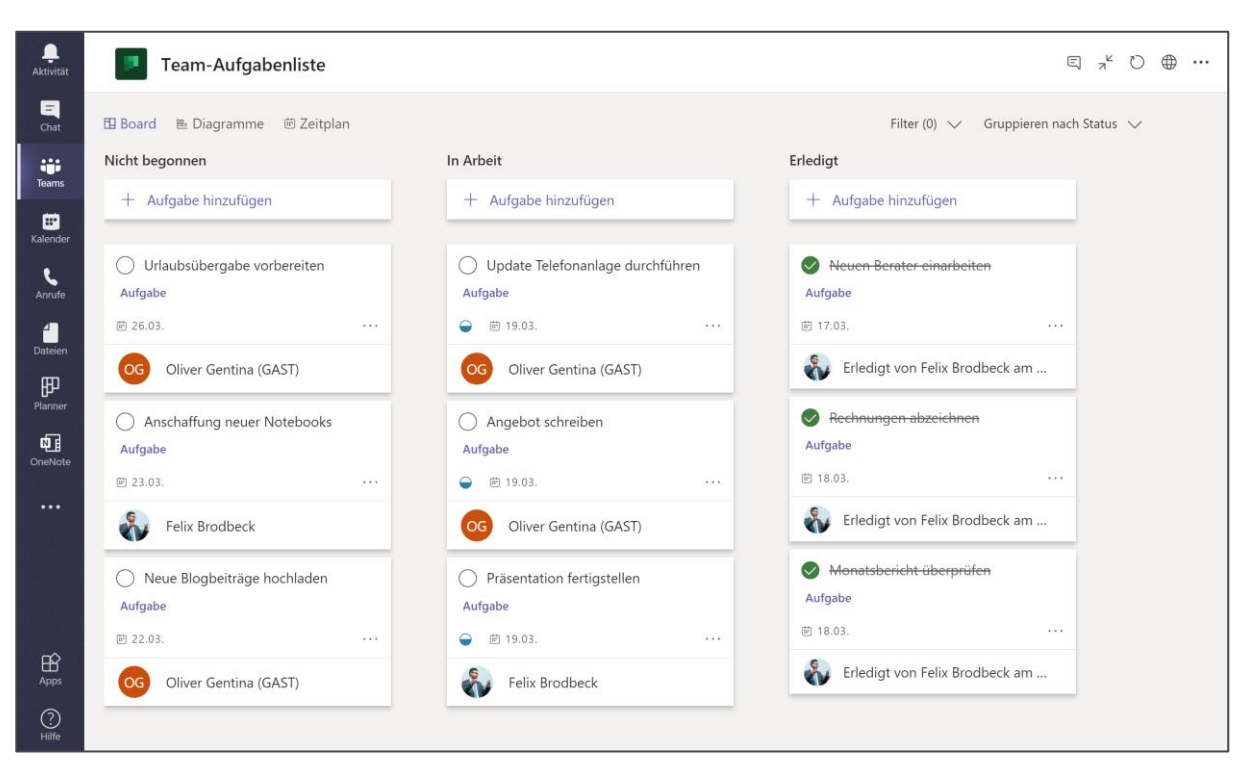

Für die Arbeit mit einer gemeinsamen Team-Aufgabenliste gelten übrigens dieselben Grundsätze wie für die persönliche Aufgabenliste auch:

- Jede Aufgabe braucht einen zugewiesenen Bearbeiter. Und auch wenn es im Planner zwar technisch möglich wäre, empfiehlt es sich, jeder Aufgabe auch nur einen Bearbeiter zuzuweisen. So ist immer eindeutig geregelt, wer der Verantwortliche ist.
- Jede Aufgabe braucht ein Fälligkeitsdatum, bis zu dem sie zu erledigen ist. Außerdem spielt auch das Thema Bringschuld eine wichtige Rolle. Gerade bei dezentraler Zusammenarbeit ist es umso wichtiger, dass jede/r Mitarbeiter/in sich sofort meldet, wenn er oder sie erkennt, dass eine Aufgabe nicht rechtzeitig erledigt werden kann. Nur so kann im Team schnellstmöglich darauf reagiert werden.

Die Verteilung neuer Aufgaben kann übrigens perfekt in den regelmäßigen kurzen Check-in Meetings durchgeführt werden. In den Check-out Meetings werden dann gemeinsam erledigte Aufgaben abgenommen. So ist das gesamte Team permanent informiert und auf dem gleichen aktuellen Stand.

Und noch eine kleine Ergänzung: Falls Sie sowohl mit Team-Aufgabenlisten im Planner als auch mit persönlichen Aufgaben in Outlook arbeiten, sollten Sie sich unbedingt auch die Microsoft-App "ToDo" anschauen. Dieses geniale kleine Programm zeigt Ihnen nämlich eine kumulierte Ansicht all Ihrer Aufgaben an, egal ob diese ursprünglich in Outlook oder im Planner erstellt wurden:<https://todo.microsoft.com/tasks/>

#### **Tutorials und weiterführende Anleitungen zur Bedienung der einzelnen Tools:**

Detaillierte Klick-für-Klick-Anleitungen und Video-Tutorials finden Sie zu allen Office 365-Programmen auf unserem Blog unter <https://www.buero-kaizen.de/blog/office365/> und auf unserem YouTube-Kanal unter [https://www.youtube.com/channel/UCRPXslr3yFtApQkUnT49RKQ.](https://www.youtube.com/channel/UCRPXslr3yFtApQkUnT49RKQ)

#### **Sie haben kein Office365?**

Kein Problem, natürlich gibt es auch viele alternative Systeme, die auch für die digitale Zusammenarbeit aus dem Homeoffice geeignet sind. Wir haben Ihnen eine Übersicht verschiedenster Alternativen ganz am Ende dieses eBooks zusammengestellt.

## <span id="page-24-0"></span>4.6. Führung im Homeoffice

Viele Chefs fürchten sich vor dem Kontrollverlust, wenn sie ihre Mitarbeiter nicht sehen können. Aus Mitarbeitersicht ist ein Tag im Homeoffice jedoch auch eine Herausforderung, da die spontanen, kurzen Gespräche und Rückmeldungen an der Kaffeemaschine oder über den Schreibtisch hinweg fehlen. Manch einer fühlt sich vielleicht alleingelassen oder kommt "ins Schwimmen", was einzelne Aufgaben angeht. Im Homeoffice ein digitales Team zu führen ist anders, aber völlig unkompliziert machbar.

Wichtigster Paradigmenwechsel: Es geht besonders im Homeoffice um die gelieferten Ergebnisse und nicht in erster Linie darum, seine Zeit vor dem Bildschirm abzusitzen. Wir haben die wichtigsten Tipps für Führungskräfte an dieser Stelle zusammengestellt:

#### **Schaffen Sie sich einen Überblick über Ihr Team**

Wer ist wann im Homeoffice und über welchen Kanal am besten erreichbar? Welcher Mitarbeiter braucht ein wenig Unterstützung und erhöhte Kommunikation, um am Ball zu bleiben? Wer arbeitet gerade an welcher Aufgabe? Wie sind die Umstände, unter denen Ihr Team jeweils zu Hause arbeitet?

Sorgen Sie proaktiv dafür, dass Sie Ihr Team im Blick haben und nicht einzelne Mitarbeiter aufgrund eines zurückhaltenderen Persönlichkeitstyps untergehen oder sich alleingelassen fühlen.

#### **Erhöhen Sie den Kontakt**

Fragen Sie in regelmäßigen Abständen kurz nach, wie es bei Ihren Mitarbeitern läuft. Jeder kommt mit der Arbeit im Homeoffice anders zurecht. Halten Sie hierbei jedoch eine gute Balance zwischen Kontrolle und Unterstützung. Das kann ein kurzer Telefonanruf sein, ein Chat oder ein kurzes(!) virtuelles Teammeeting zu festen Uhrzeiten. Für uns hat es sich bewährt, dass Mitarbeiter, die zeitgleich an einem Projekt arbeiten, sich untereinander in kleineren Zeiteinheiten abstimmen. Ein kurzes Teammeeting via Teams oder Skype zum Tagesstart, eines um die Mittagszeit und eines kurz vor Feierabend ist aus unserer Sicht ideal.

#### **Seien Sie verfügbar**

Richten Sie eine virtuelle "offene Tür" ein: Definieren und kommunizieren Sie Zeitfenster für Ihre Mitarbeiter, in denen Sie ansprechbar und für Rückfragen verfügbar sind. Sonst laufen Sie Gefahr, dass Sie vor lauter Teamkommunikation selbst nicht mehr zum Arbeiten kommen.

#### **Sorgen Sie für eine gute Aufgabenübersicht im Team**

Eine kurze Absprache, wer bis wann an welchem Thema oder Dokument arbeitet, ist hierbei sinnvoll. In virtuellen Meetings wird manchmal versäumt, ein Protokoll anzufertigen. Eine zentrale Aufgabenliste z. B. in Microsoft Planner hat sich für uns hier bewährt. Für kleinere Aufgaben kann man auch sehr gut mit Microsoft ToDo arbeiten und eine freigegebene Liste erstellen. Hat jemand die Aufgabe erledigt, hakt er diese einfach ab und alle anderen sehen in Echtzeit, wie das Projekt läuft.

#### **Führen Sie über Zielvorgaben, nicht über kontrollierte Anwesenheit**

Homeoffice ist immer ein Spagat zwischen Freiheit und Druck, den es auszuhalten und offen zu kommunizieren gilt. Ein kleines Beispiel: Ein Mitarbeiter "überzieht" die Mittagspause um zwei Stunden, weil die Kinder in der aktuellen Situation beschäftigt werden wollen. Er hätte aber kein Problem damit, abends die verlorene Zeit nachzuarbeiten. Ein anderer Mitarbeiter gönnt sich keine Pause und arbeitet am Schreibtisch durch und isst nebenbei eine Kleinigkeit am Schreibtisch. Schlichtweg aus Angst, Kollegen könnten seine Abwesenheit im Chat bemerken.

Schnell führt dies zu Unstimmigkeiten und einem Flaschenhals-Effekt durch Informationsstau im Team. Sorgen Sie z. B. für eine gute Kommunikation durch Kernarbeitszeiten und fordern Sie realistische Ergebnisse ein. Auch ein kurzes An- und Abmelden bei größeren Pausen sollte stattfinden. So sorgen Sie dafür, dass die Freiheit nicht ausgenutzt wird oder zu Überarbeitung führt.

→ Siehe Kapitel "Spielregeln"

Bewährt hat sich jedoch eine feste Struktur zu den Kernarbeitszeiten: Ein gemeinsamer kurzer Start und ein abschließender Video- Audiocall am Ende der Kernarbeitszeit sorgt für eine gewisse Struktur und bietet gleichzeitig die Flexibilität, bereits vorher oder hinterher noch zu arbeiten. Der Vorteil: Jeder kann seine persönliche Leistungskurve gemäß dem Biorhythmus anpassen. So verlieren Sie keine Produktivität, sondern erhöhen diese noch erheblich.

Geben Sie vielmehr das Tagespensum, das Projekt- oder Wochenziel vor. Wie die Mitarbeiter sich Ihre Zeit einteilen, bleibt innerhalb der Spielregeln dann ihre eigene Verantwortung. Für kleine Projekte in dezentralen Teams bietet sich ein sogenannter "Sprint" an.

Wie so etwas aufgebaut ist, erfahren Sie hier. Einfach klicken und downloaden:

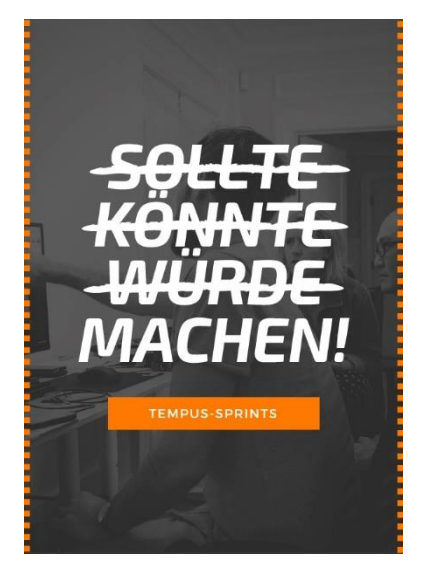

#### AFK ist OK

Unter Online-Gamern sind Tastaturkürzel wie "afk" gängig und völlig in Ordnung. "AFK" bedeutet in diesem Fall "away from keyboard" und signalisiert, dass man kurz die Tastatur und damit den Arbeitsplatz verlassen hat. Signalisieren Sie Ihrem Team, dass Chat-Pausen völlig in Ordnung sind. Durch ständiges Chatten signalisiert man vielleicht Anwesenheit – oder hat den Drang dazu das zu tun – ist aber nicht produktiv.

Auch hier gilt es Spielregeln zu definieren: Was sind vereinbarte Reaktionszeiten im Chat? Wann nutzen wir besser das Telefon etc.

# <span id="page-27-0"></span>5. FAQ's und Tool-Übersicht

In der folgenden Übersicht haben wir noch ein paar Antworten auf die am häufigsten gestellten Fragen zum Thema Arbeiten im Homeoffice.

#### **Wie führe ich eine Telko durch? Mit meinem iPhone? Mit Android? Und geht das auch mit meinem Festnetzapparat?**

Es gibt verschiedene Alternativen, um eine Konferenzschaltung mit dem ganzen Team zu ermöglichen. Solche Konferenzen kann man mit jedem Mobilgerät einleiten, beim iPhone z. B. über den Befehl "+ Anruf hinzufügen". Die einzelnen Teilnehmer können dann entweder auch mit ihrem Mobilgerät oder sogar mit dem Festnetz-Apparat zuhause teilnehmen.

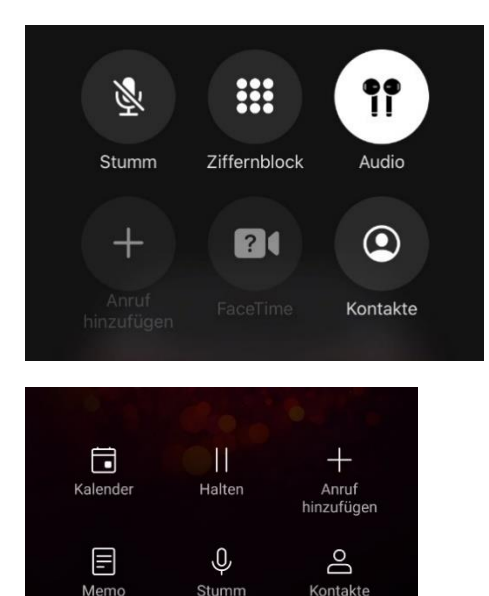

<)

 $\Box$ 

W

 $\triangle$ 

 $\bigcirc$ 

#### **Wie bekomme ich eine Video-Konferenz mit meinem Team zustande? Und mit welchem Anbieter?**

Soll es eine Konferenz mit Video sein? Dann funktioniert das am einfachsten über das Office 365-Programm Teams. Eine kostenlose Alternative dazu wäre Skype, das sicher die meisten schon mal bedient haben. Zur Not würde mit iPhones und iPads auch eine Video-Konferenz über Face-Time funktionieren oder wenn gar nichts anderes möglich ist auch eine Video-Konferenz über WhatsApp.

#### **Wie verschicke ich große Datenmengen, die zu groß für einen E-Mail-Anhang sind?**

Die einfachste Form, auch große Datenmengen zu versenden, ist die Freigabe über einen Cloud-Speicher. Mehr Details dazu finden Sie im Unterkapitel "Dateiablage im Team". Sie haben keinen Cloud-Speicher, über den Sie große Datenmengen freigeben können? Dann können Sie die kostenlose Alternative WeTransfer [\(https://wetransfer.com/](https://wetransfer.com/) nutzen. Über diese Plattform können Sie auch große Datenmengen uploaden und den gewünschten Empfängern einen Download-Link zukommen lassen.

#### **Ich habe keinen Scanner. Wie kann ich trotzdem auch Papierunterlagen digitalisieren und mit meinem Team teilen?**

Auch ohne Scanner lassen sich Papierunterlagen kinderleicht und in hervorragender Qualität digitalisieren. Am einfachsten geht das mit einer Scanner-App für das Smartphone oder Tablet. Dabei wird dann die Kamera des Mobilgeräts benutzt. Die meisten Scanner-Apps verfügen außerdem über eine automatische Trapez-Korrektur, die Papierunterlagen erkennt, auf dem Foto automatisch zuschneidet und auch das Seitenverhältnis automatisch begradigt und korrigiert. Wir empfehlen dabei die App "Office Lens" von Microsoft, die es für alle mobilen Betriebssysteme kostenlos im jeweiligen App-Store gibt. Ihre digitalisierten Unterlagen können Sie anschließend direkt über die App z. B. in OneNote ablegen, auf OneDrive speichern oder auch per Mail verschicken.

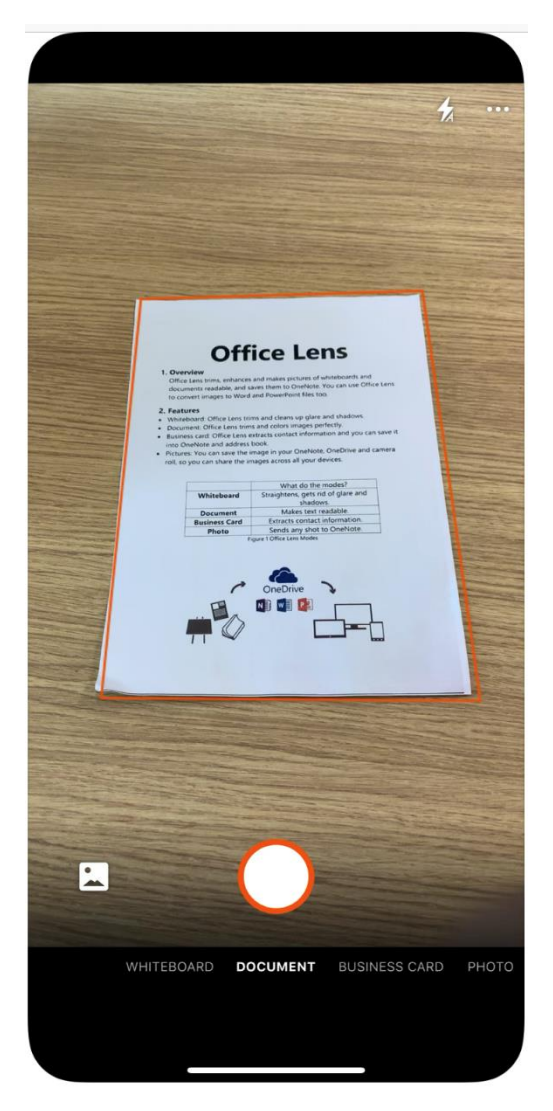

#### **Teams haben wir noch nicht. Ist OneNote auch geeignet für gemeinsames Arbeiten an Projekten?**

In erster Linie ist OneNote ein digitales Notizbuch und kein Kommunikationstool. Jedoch können Sie es für Projekte und die Kommunikation dazu zweckentfremden. Richten Sie hierfür einfach ein geteiltes Notizbuch auf OneDrive ein und nutzen Sie pro Projekt einen eigenen Abschnitt. Auf der ersten Seite könnten Sie jeweils eine Checkliste führen und diese zum gemeinsamen Tagesstart und -ende im Team aktualisieren. Z. B.:

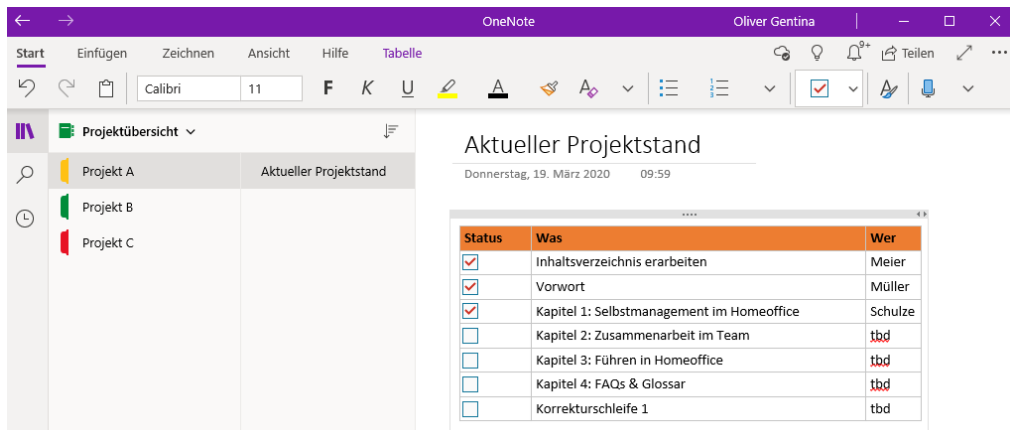

#### **Mein Internet zu Hause ist zum Arbeiten zu langsam. Hilft ein mobiler Hotspot?**

Eine stabile Internetverbindung ist neben Strom die wichtigste Ressource für das Arbeiten im Homeoffice. Und ja, leider sind noch nicht alle Haushalte (und übrigens auch noch lange nicht alle Unternehmen) mit einer vernünftigen Internetverbindung ausgestattet. Da sind sogar oft die mobilen Internetverbindungen unserer Mobilgeräte im LTE-Netz schneller und Sie können Ihr Notebook mit einem Hotspot vom Mobilgerät mit Internet versorgen.

Kleiner Tipp: Legen Sie am Notebook die Hotspot-Verbindung als getaktete Verbindung fest. Dadurch werden alle Update-Dienste Ihres Notebooks während der Verbindung mit diesem Netzwerk getrennt. Das Ergebnis: Ihr Notebook wird deutlich weniger Internetvolumen verbrauchen und Ihr Tarif wird den Monat überstehen, ohne gedrosselt zu werden. So legen Sie Ihren Hotspot als getaktete Verbindung fest:

1. Die Eigenschaften des verbundenen Netzwerks am Notebook öffnen:

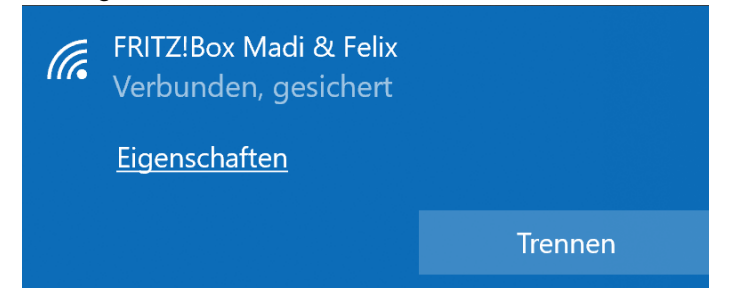

2. Den Haken bei "Als getaktete Verbindung festlegen" setzen und anschließend darunter auf den blauen Link "Legen Sie ein Datenlimit fest …" klicken:

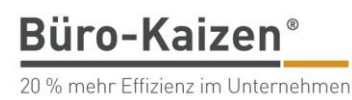

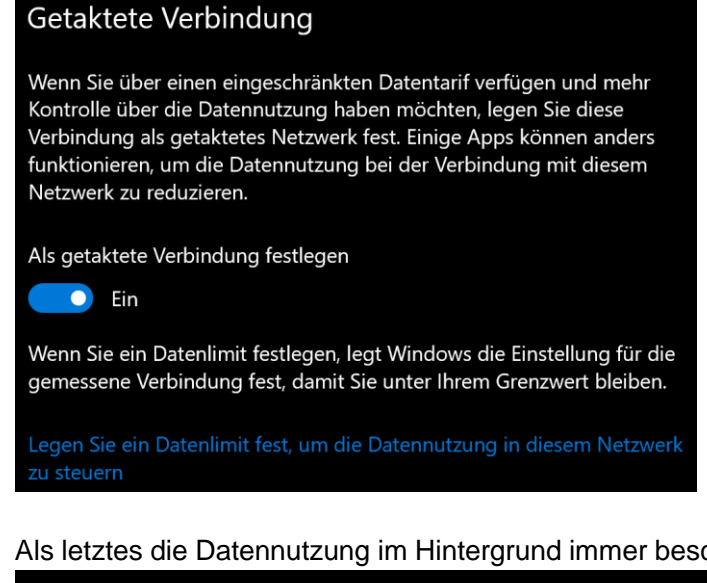

3. Als letztes die Datennutzung im Hintergrund immer beschränken:

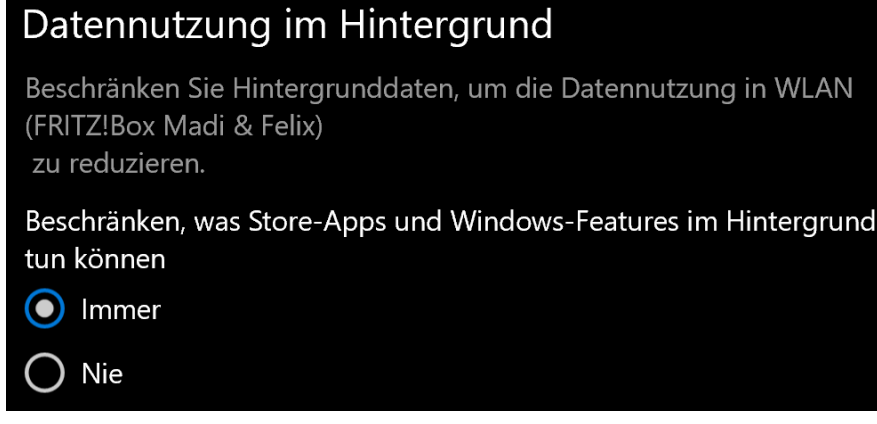

#### **Wie organisiere ich eine Behelfs-Ablage, wenn mir der Server nicht zur Verfügung steht?**

Ein Cloudspeicher wie z. B. OneDrive, Google Drive oder Dropbox ist aus unserer Sicht die einfachste Lösung, sofern das datenschutzrechtlich in Ihrem Unternehmen gestattet und geregelt ist. So haben auch andere Personen Zugriff auf die Daten. Die einfachste Alternative für alleiniges Arbeiten wäre es, die Daten auf einem separaten USB-Stick zu sichern und anschließend nur noch auf dem USB-Stick zu arbeiten. Im Team wird das jedoch schwieriger, dann wäre ein Versand der jeweils aktuellsten Version via E-Mail eine **Alternative** 

#### **Muss ich meinen PC sichern? Wenn ja, wie? Mit Stick?**

Wir empfehlen die Daten z. B. via VPN auf dem Firmenserver zu belassen und dort zu speichern. Vermeiden Sie Doppelablage von Dateien, wenn möglich. Die sinnvolle Alternative wäre ein Cloud-Speicher (OneDrive, Google Drive, Dropbox) und die Firmendaten von Beginn an dort zu lagern. Sollte dies alles nicht möglich sein, sichern Sie die Daten tatsächlich am besten von Zeit zu Zeit auf einem USB-Stick oder einer externen Festplatte, um etwaigem Datenverlust vorzubeugen.

#### **Was sind sinnvolle Regeln, die wir unter uns Kollegen nun einhalten sollten?**

Gemeinsame Spielregeln für die dezentrale Zusammenarbeit im Homeoffice sind einer der mit Abstand wichtigsten Erfolgsfaktoren und sollten unbedingt so früh wie möglich im Team festgelegt werden. Unsere Empfehlung für gemeinsame Spielregeln finden Sie weiter oben im Unterkapitel "Spielregeln für eine funktionierende dezentrale Zusammenarbeit".

#### **Wie greife ich auf meine Firmendaten zu?**

Die einfachste Lösung hierfür ist eine sogenannte VPN-Verbindung zu Ihrer Firma. VPN steht für "virtual private network" und verbindet verschiedene Netzwerke miteinander, wie z. B. Ihren Laptop im privaten WLAN-Netz zu Hause mit dem Netzwerk Ihrer Firma. Diese muss jedoch vorher von der IT-Abteilung eingerichtet und für die Mitarbeiter der Firma auf deren Rechner freigeschaltet werden. Fragen Sie bei Ihrer IT-Abteilung nach, ob eine VPN-Verbindung eingerichtet ist und wie Sie diese nutzen.

#### **Zum Abschluss haben wir Ihnen außerdem eine Übersicht verschiedener Tools zusammengefasst, mit denen die Arbeit im Homeoffice garantiert gelingt:**

Cloudbasierte Dateiablage

- Den Microsoft Cloud-Speicher **OneDrive** können Sie entweder über Ihr bestehendes Office 365- Abonnement mit 1 TB Speicherplatz oder mit einem kostenlosen Account mit 5 GB Speicherplatz nutzen. OneDrive ist neben SharePoint der einzige Cloud-Speicherdienst, der das gleichzeitige Bearbeiten von Office-Dokumenten ermöglicht: <https://onedrive.live.com/about/de-de/>
- **Eine weitere kostenlose Alternative zu OneDrive ist Dropbox. Dort stehen allerdings "nur" 2 GB** kostenloser Speicherplatz zur Verfügung:<https://www.dropbox.com/>
- **Sie haben sowieso schon einen Google-Account? Dann können Sie auch den Cloud-Speicher Google Drive** mit 15 GB kostenlosem Speicherplatz nutzen: <https://www.google.com/intl/de/drive/>
- **WeTransfer** bietet zwar keinen Cloud-Speicherplatz, ist aber trotzdem eine super Alternative, um große Datenmengen zu versenden:<https://wetransfer.com/>

#### Gemeinsame Aufgabensteuerung

- Die gemeinsame Aufgabensteuerung mit Office 365 geht am einfachsten über den **Planner**: <https://tasks.office.com/>
- Eine kostenlose Alternative zu Microsofts Planner ist das digitale Kanban-Tool **Trello**: <https://trello.com/>
- Die dritte Variante für gemeinsame Projektsteuerung ist **Meistertask**: <https://www.meistertask.com/de>

Alternativen zu OneNote

- **Evernote** hat sich als ausgezeichnetes Werkzeug zum Sammeln von Ideen, Notizen und Aufgaben etabliert. Es funktioniert plattformübergreifend und ist cloudbasiert.<https://evernote.com/intl/de>
- **Good Notes** ist speziell für iPad-Nutzer ein sehr gutes Notizbuch-Programm, das hervorragend mit dem Apple-Pencil arbeitet. Als Speicherort ist jedoch ausschließlich die iCloud vorgesehen: <https://www.goodnotes.com/>

Alternative zu Teams

▪ Ein alternativer Business-Messenger zu Microsoft Teams ist **Slack**:<https://slack.com/intl/de-de/>

Video-Konferenz-Tools

- Allen voran natürlich **Microsoft Teams**, das übrigens auch kostenlos und ohne Office 365- Abonnement genutzt werden kann: [https://products.office.com/de-de/microsoft-teams/group-chat](https://products.office.com/de-de/microsoft-teams/group-chat-software)[software](https://products.office.com/de-de/microsoft-teams/group-chat-software)
- **Skype ist** der Klassiker unter den Videokonferenzsystemen. Neben den gängigen Funktionen wie Telefon, Videokonferenzen und Screen-Sharing ist es möglich, über Skype Anrufe ins Festnetz zu tätigen. Interessant ist dies für Nutzer, die im Homeoffice viel telefonieren müssen und nur eine Festnetznummer besitzen.
	- <https://www.skype.com/de/>
- **Zoom** ist ebenfalls ein Videokonferenzsystem, das Chat, Audio- und Videokonferenzen und Datenaustausch ermöglicht. Die kostenlose Basisfunktion ist limitiert auf max. 100 Gruppenteilnehmer und 40 Minuten Konferenzzeit. Meetings zwischen zwei Personen sind unbegrenzt möglich. Mehr unter [www.zoom.us](http://www.zoom.us/)

#### **Sie wollen Ihre Fähigkeiten rund um digitales Arbeiten weiter ausbauen?**

Dann ist die [Büro-Kaizen-Akademie](https://bkaizen.de/homeoffice-akademie) genau das richtige für Sie! Digitales Arbeiten online lernen.

#### **Sie brauchen Unterstützung, um die Umsetzung für Ihr Unternehmen voranzubringen?**

Dann schreiben Sie uns eine [Nachricht.](mailto:j.frey@tempus.de?subject=Projektplan:%20Homeoffice) Gerne erstellt Jürgen Frey Ihnen einen individuellen Projektplan, wie wir Sie und Ihre Mitarbeiter im Homeoffice unterstützen. Online versteht sich.